## **ANALOG POSITIONER WITH EPICYCLOID PROFILES, ACCELERATION AND DECELERATION RAMPS AND SPEED SELECTED FROM INPUTS HB 548.28**

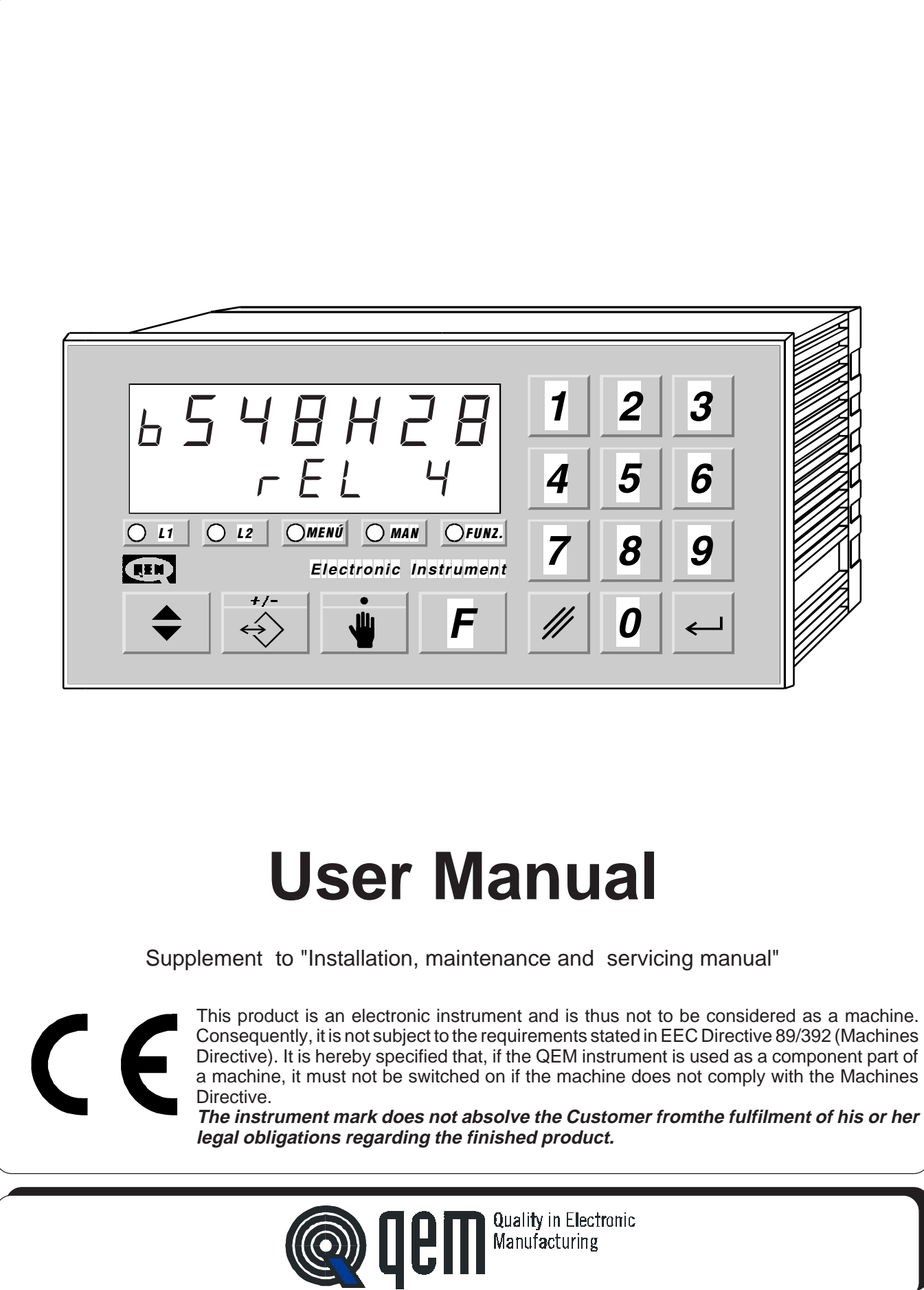

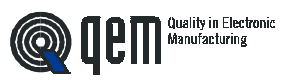

# **LIST OF SUBJECTS DEALT WITH IN THIS MANUAL**

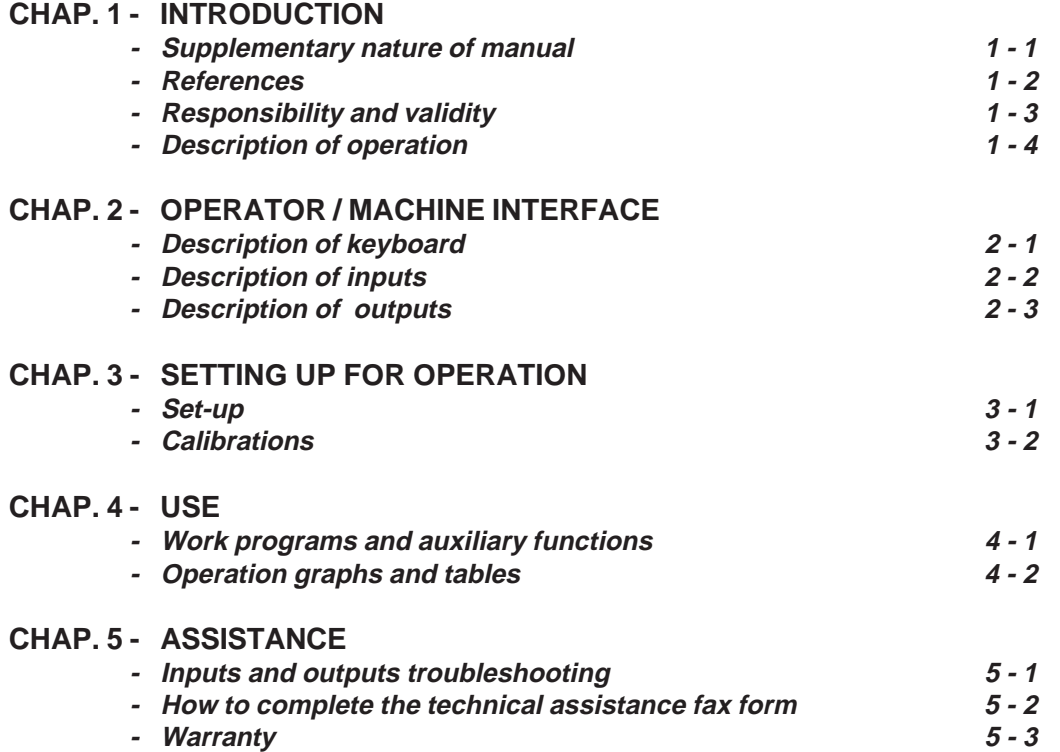

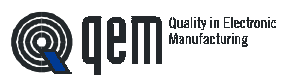

**CHAPTER 1**

# **INTRODUCTION**

**Supplementary nature of manual References Responsibility and validity Description of operation**

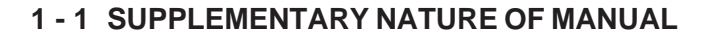

This manual is to be considered as a supplement to the "Installation, maintenance and servicing manual" which contains information on wiring, checking and eliminating faults, start-up and maintenance procedures. This manual gives instructions on the use and correct programming of the instrument.

You are urged, therefore, to read the manual carefully and, if you have any queries, to contact QEM for further explanations by sending the assistance fax contained in the manual.

#### **1 - 2 REFERENCES**

The documentation relative to the instruments designed and sold by QEM has been divided into different booklets for effective and speedy consultation, according to the type of information required.

#### **User manual**

#### **Hardware structure**

#### **Installation, maintenance and servicing manual**

Quality in Electronic<br>Manufacturing

Explanation of software.

This manual gives all the necessary information for the understanding and use of the instrument described. The manual deals with the instrument software; it gives information on the understanding, programming, calibration and use of the instrument described.

Once the instrument is installed following the indications given in the Installation, maintenance and servicing manual, this user manual gives all the necessary information for the correct use and programming of the instrument.

Basic information on the standard hardware in the series plus customisation possibilities.

This booklet is enclosed with the user manual and describes the hardware configuration for the series of instruments described.

It also gives the standard electrical, technical and mechanical specifications for the series, together with the possibilities of hardware customisation in relation to the different software versions.

All the necessary information for installation, maintenance and assistance.

In-depth explanations of all essential details for correct installation and maintenance.

The aim is to provide you with valid and accurate information for the manufacture of products of recognised quality and reliability. It is also a valid support for whoever needs technical assistance concerning a machine that includes a QEM instrument.

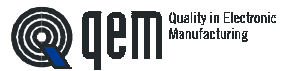

## **1 - 3 RESPONSIBILITY AND VALIDITY**

#### **RESPONSIBILITY**

QEM declines all responsibility for any injury to persons or damage to things resulting from the failure to observe the instructions and rules in this manual and the "Installation, maintenance and servicing manual". It is furthermore specified that the customer/purchaser is bound to use the instrument according to the instructions provided by QEM and, if any doubts arise, to send a written query to QEM. Any authorisation for exceptions or substitutions, if contested, will be deemed valid by QEM only if written consent has been given by QEM.

The reproduction or the transfer of all or part of this manual to third parties is forbidden without QEM's written consent. Any transgression will result in a claim for compensation for the damages sustained. All rights deriving from patent or designs are reserved.

QEM reserves the right to make partial or complete modifications to the characteristics of the instrument described and the corresponding documentation.

#### **Objective**

The objective of this manual is to give the general rules for the use of the instrument described.

#### **Recommendation**

Write down all the instrument setting and programming parameters, keeping them in a safe place to facilitate any future replacement or servicing operations.

#### **VALIDITY**

This manual is applicable to all instruments designed, manufactured and tested by QEM with the same order code. This document is valid in its entirety, save errors or omissions.

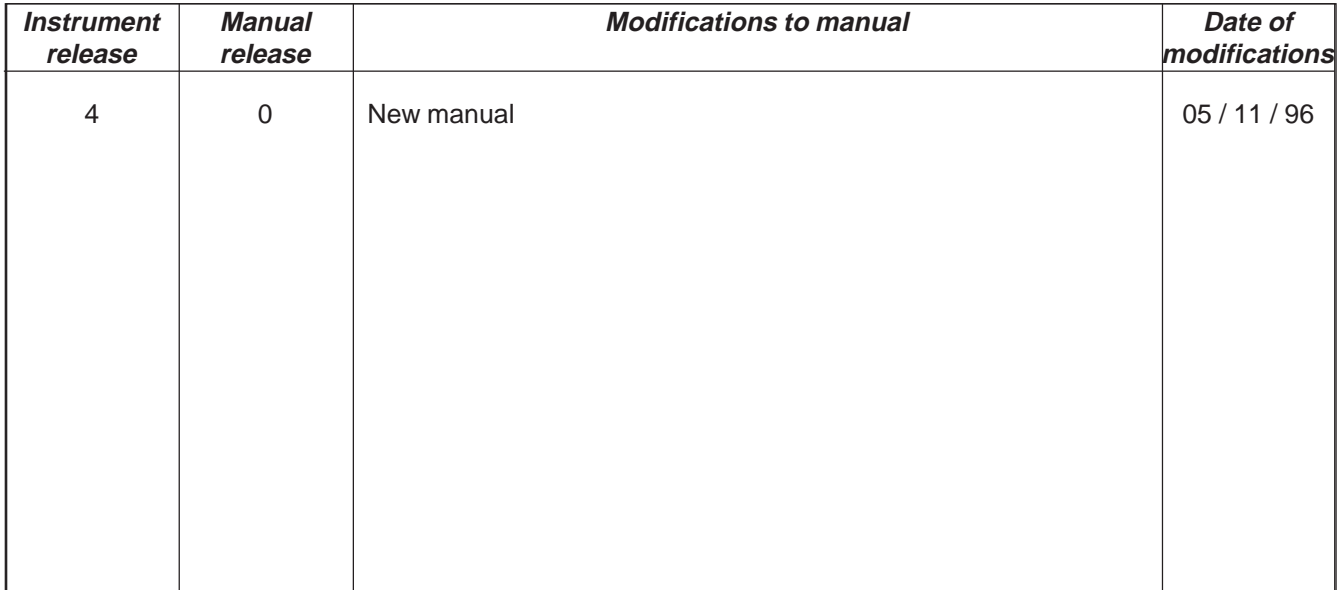

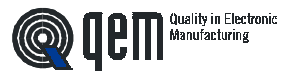

## **1 - 4 DESCRIPTION OF OPERATION**

The HB 548.28 instrument governs the movement of an axis which moves forwards or backwards in reference to two programmable quotas. The forward and backward command is given by two inputs. To counteract mechanical stress, the analog positioning has epicycloid acceleration and deceleration profiles. A 5-input binary code allows the selection of 31 different speeds, acceleration and deceleration when positioning. It is provided with a series of manual functions (manual movements, positioning on an immediate quota, etc...) to facilitate calibration and to allow the operator to intervene on the positioning system.

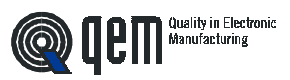

**CHAPTER 2**

# **OPERATOR / MACHINE INTERFACE**

**Description of keyboard**

**Description of inputs**

**Description of outputs**

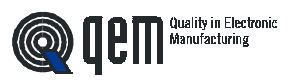

## **2 - 1 DESCRIPTION OF KEYBOARD**

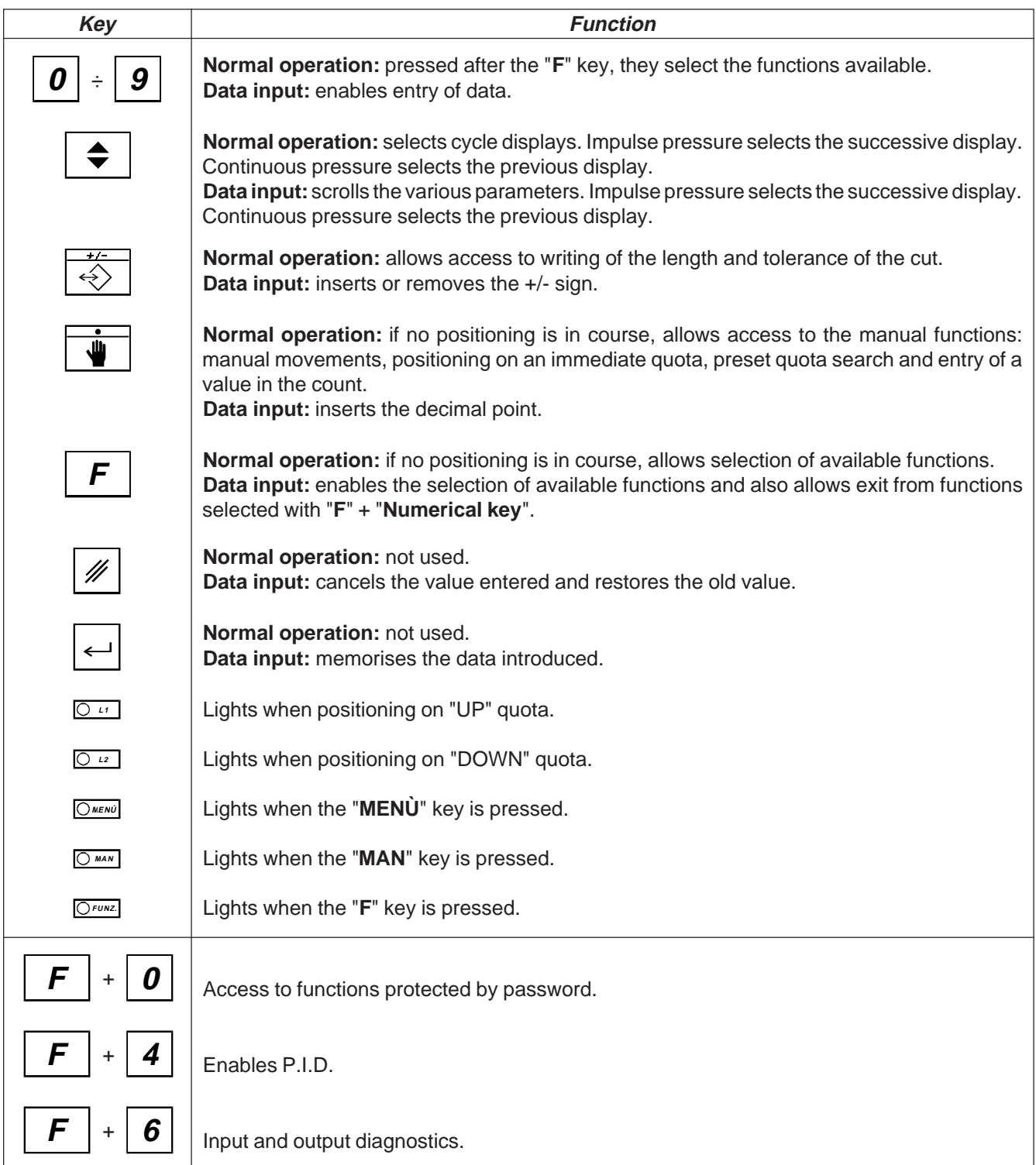

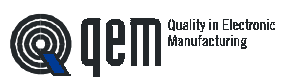

## **2 - 2 DESCRIPTION OF INPUTS**

#### **Input Characteristics**

Refer to the chapter entitled "Electrical Characteristics" in the "Hardware structure" booklet enclosed with this manual.

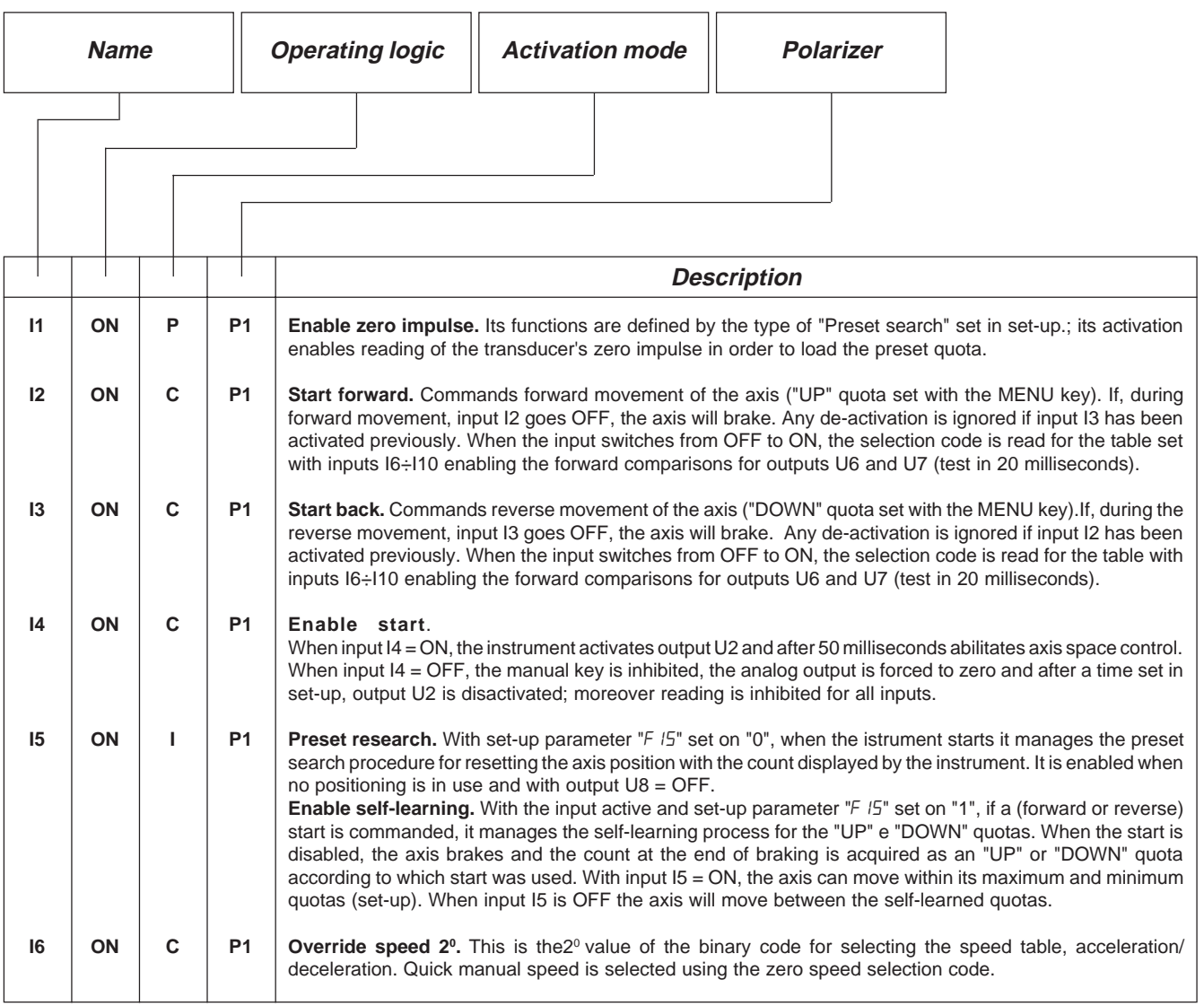

#### **Key**

C= Continuous signal

 $I =$  Impulse signal

 $P = Programmable$  in set-up.

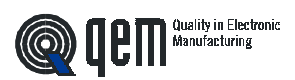

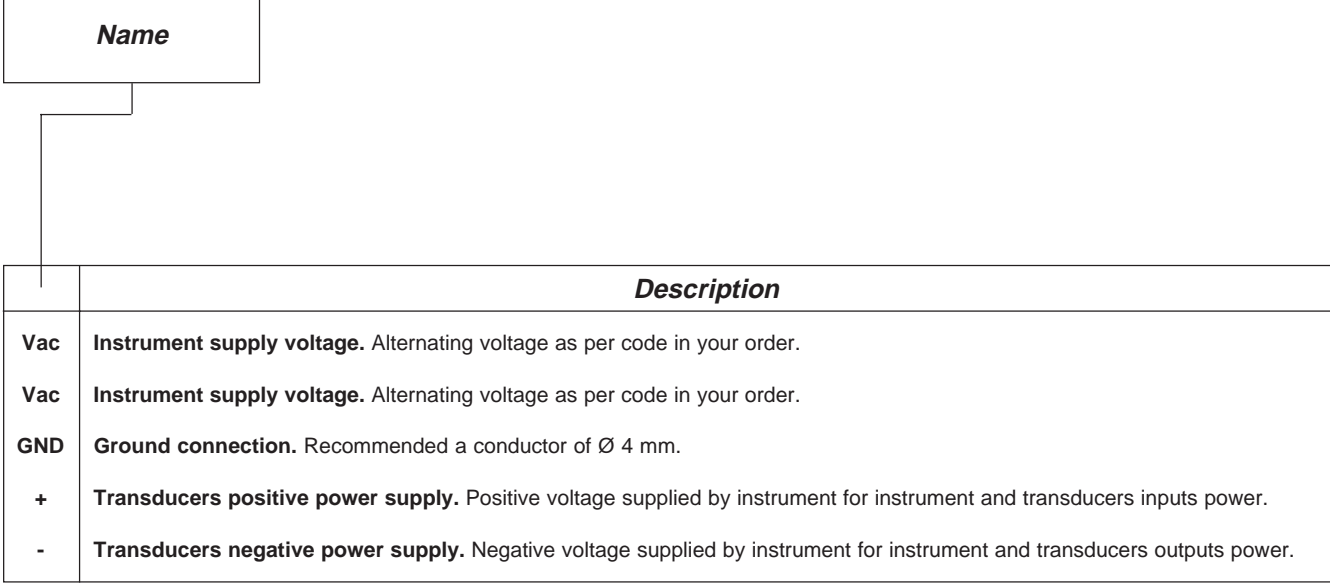

## **COUNT INPUTS**

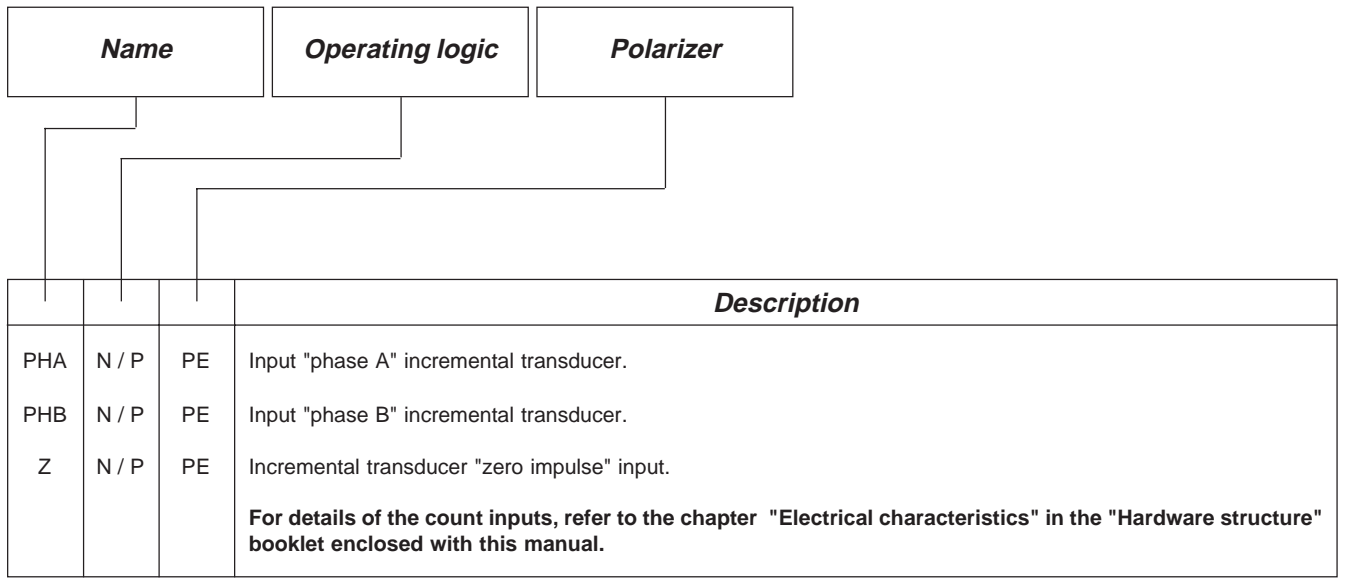

#### **Legenda**

N= Transducer with NPN logic.

 $P =$  Transducer with PNP logic.

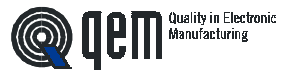

#### **Characteristics of input expansion (option E)**

Refer to the chapter "Electrical Characteristics" in the "Hardware structure" booklet enclosed with this manual.

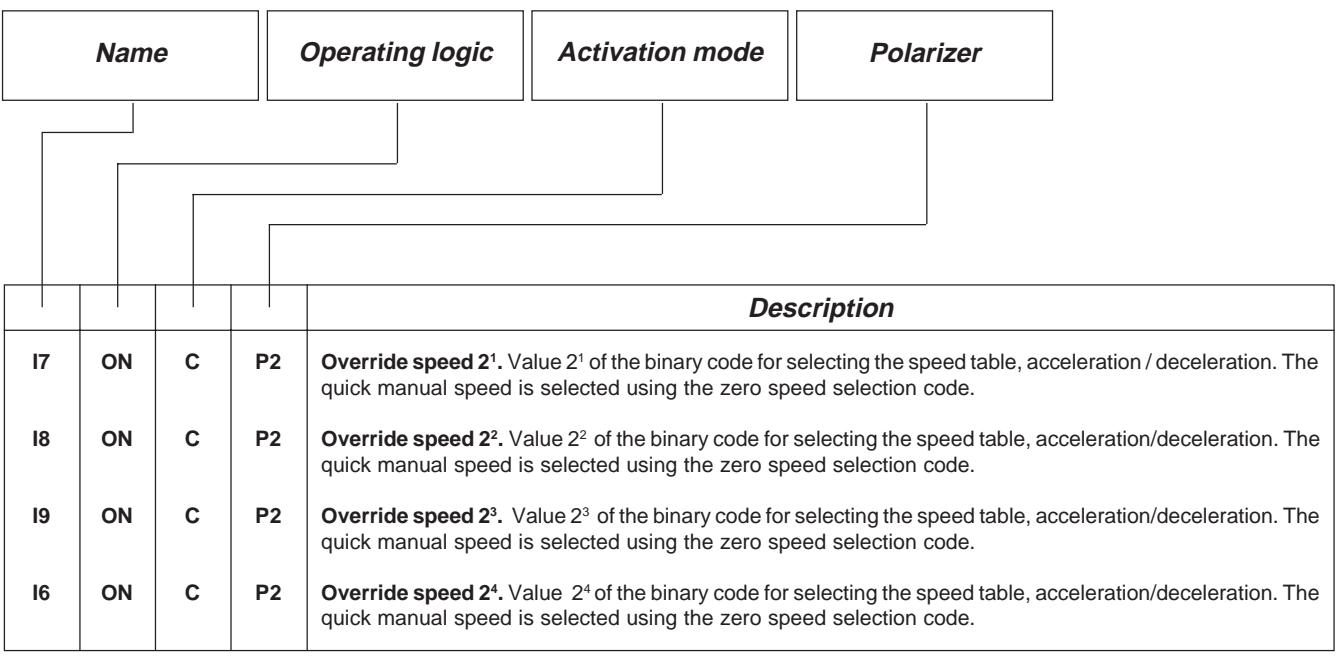

**Key**

C= Continuous signal.

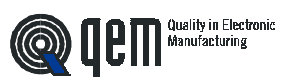

## **2 - 3 OUTPUTS**

#### **Characteristics of outputs**

Refer to the chapter "Electrical characteristics" in the "Hardware structure" booklet enclosed with this manual.

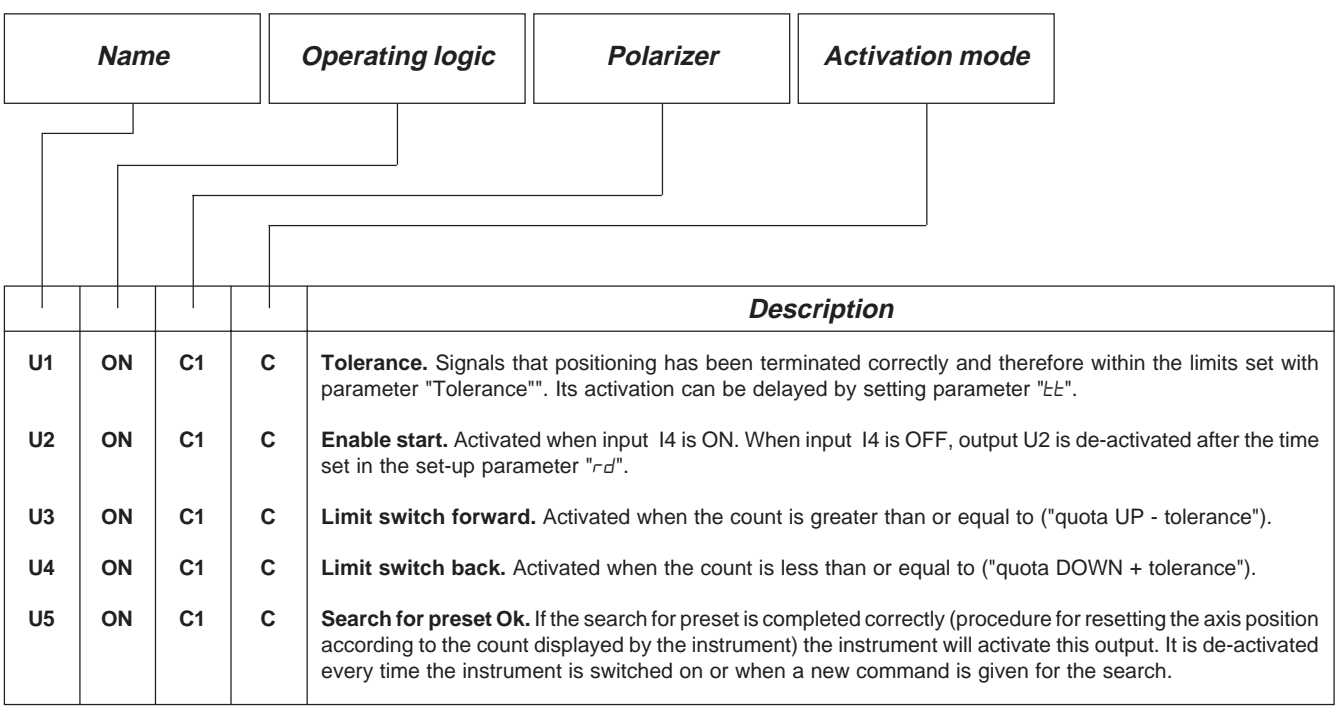

**Key**

C= Continuous signal

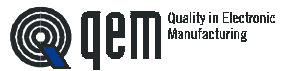

#### **Characteristics of output expansion (option E)**

Refer to the chapter "Electrical characteristics" in the "Hardware structure" booklet enclosed with this manual.

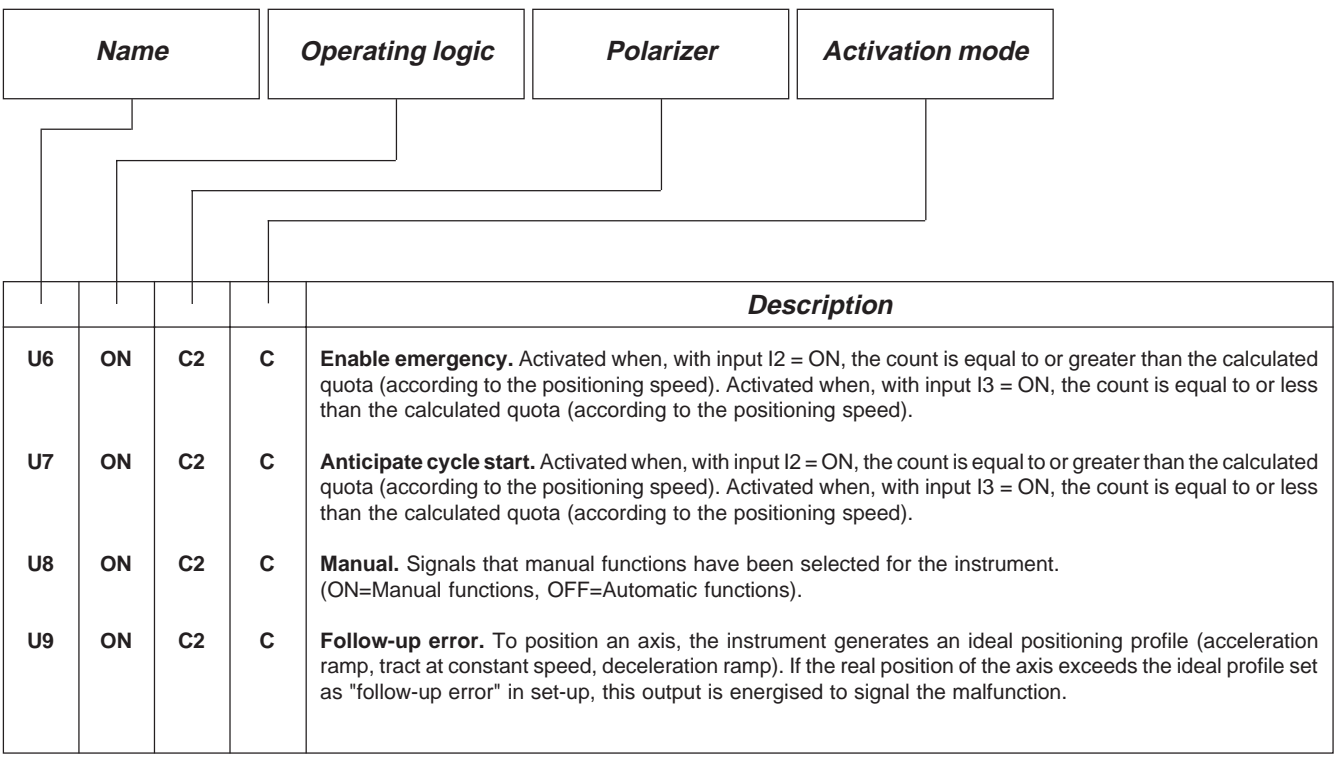

**Key**

C= Continuous signal.

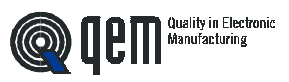

**CHAPTER 3**

# **SETTING UP FOR OPERATION**

**Set-up**

**Calibration**

## **3 - 1 SET-UP**

pressing the **F key**.

Since these parameters set the instrument's operating mode, access is restricted to the installer only; a password must be entered for programming operations as follows:

Introduce the access code "548" and confirm with **ENTER**.

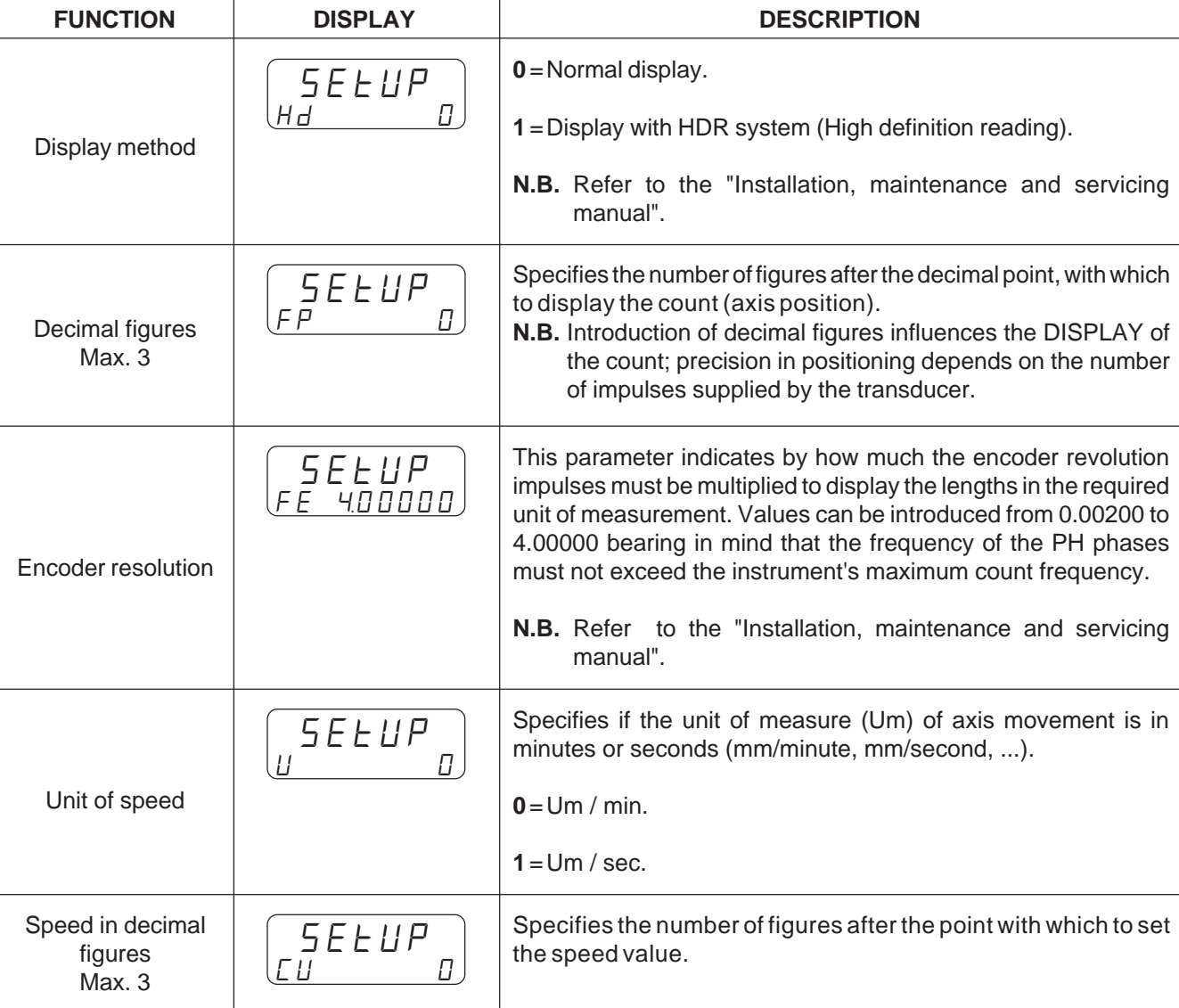

 $5||4||8$ 

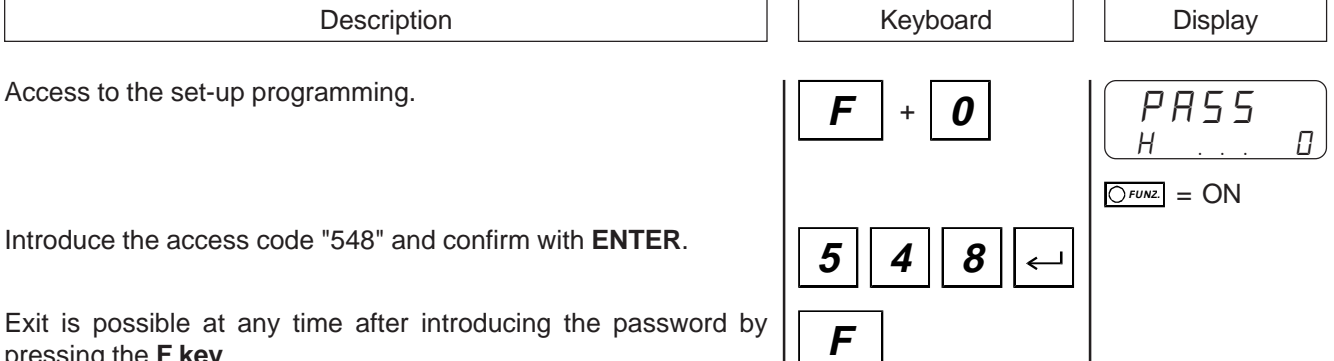

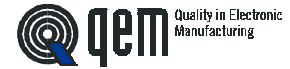

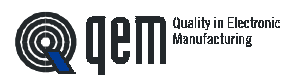

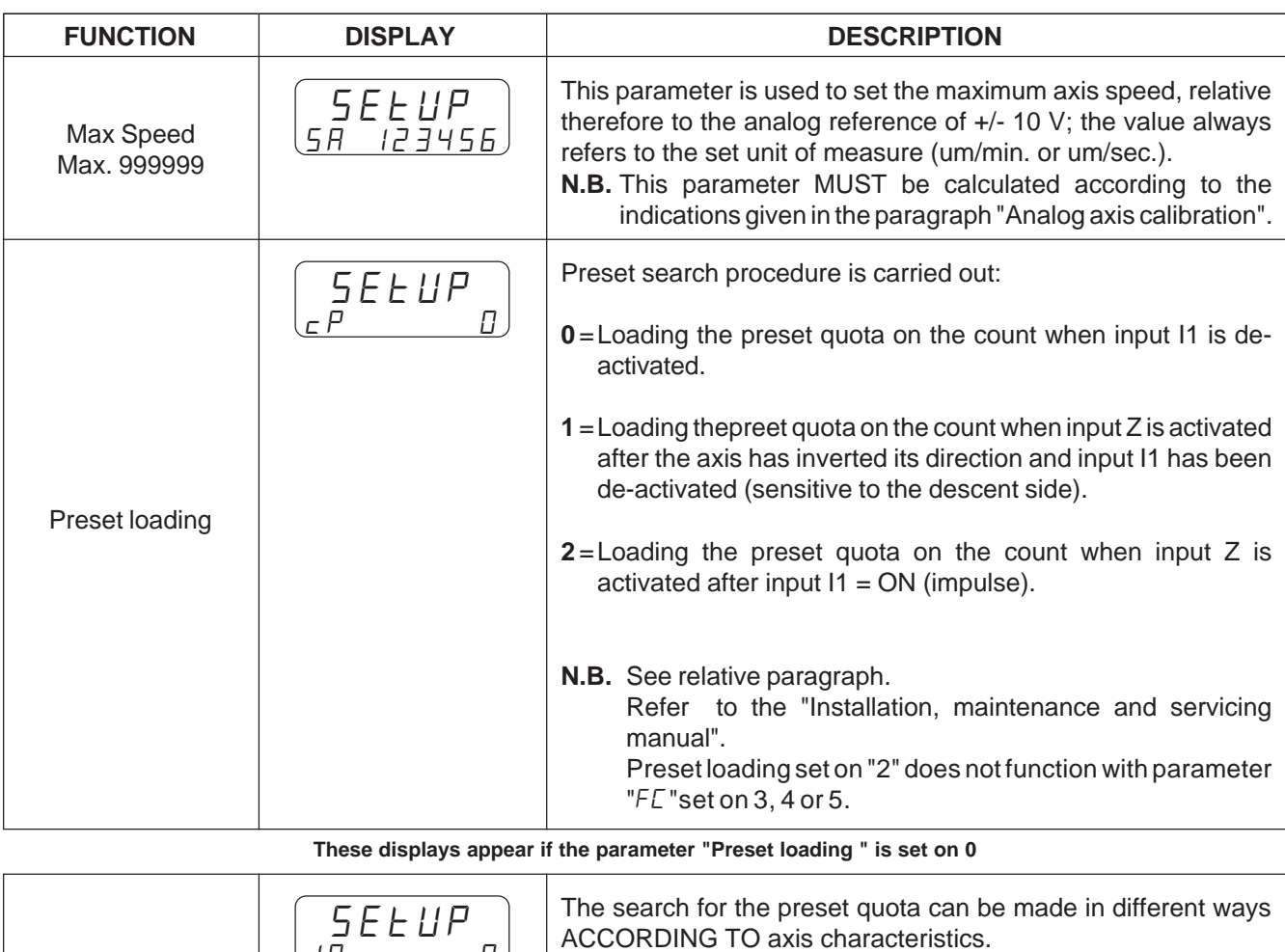

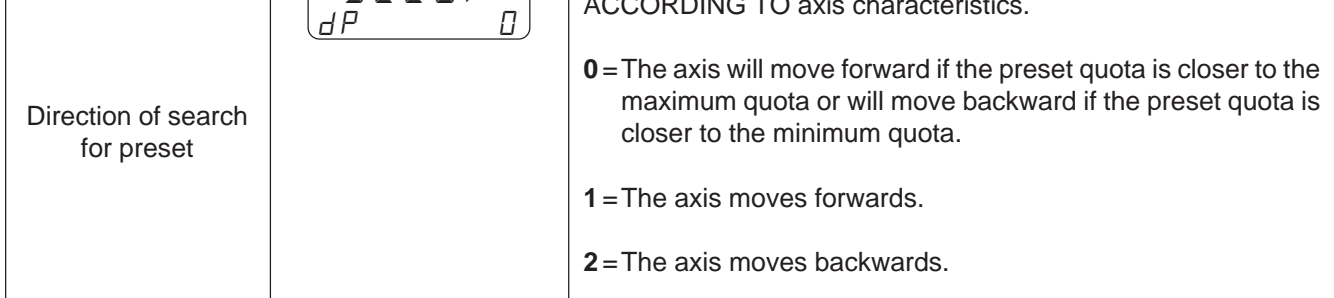

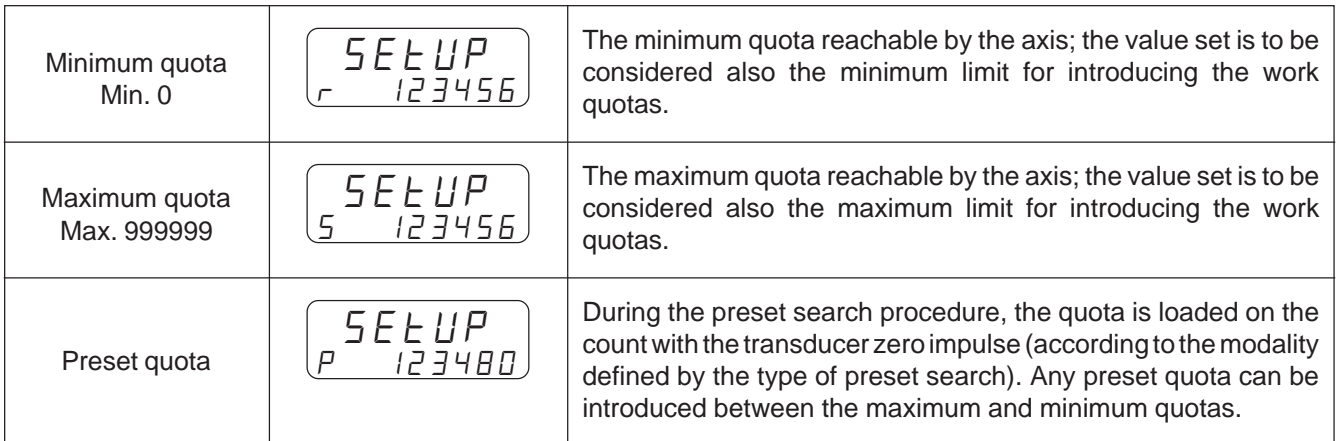

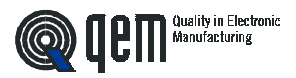

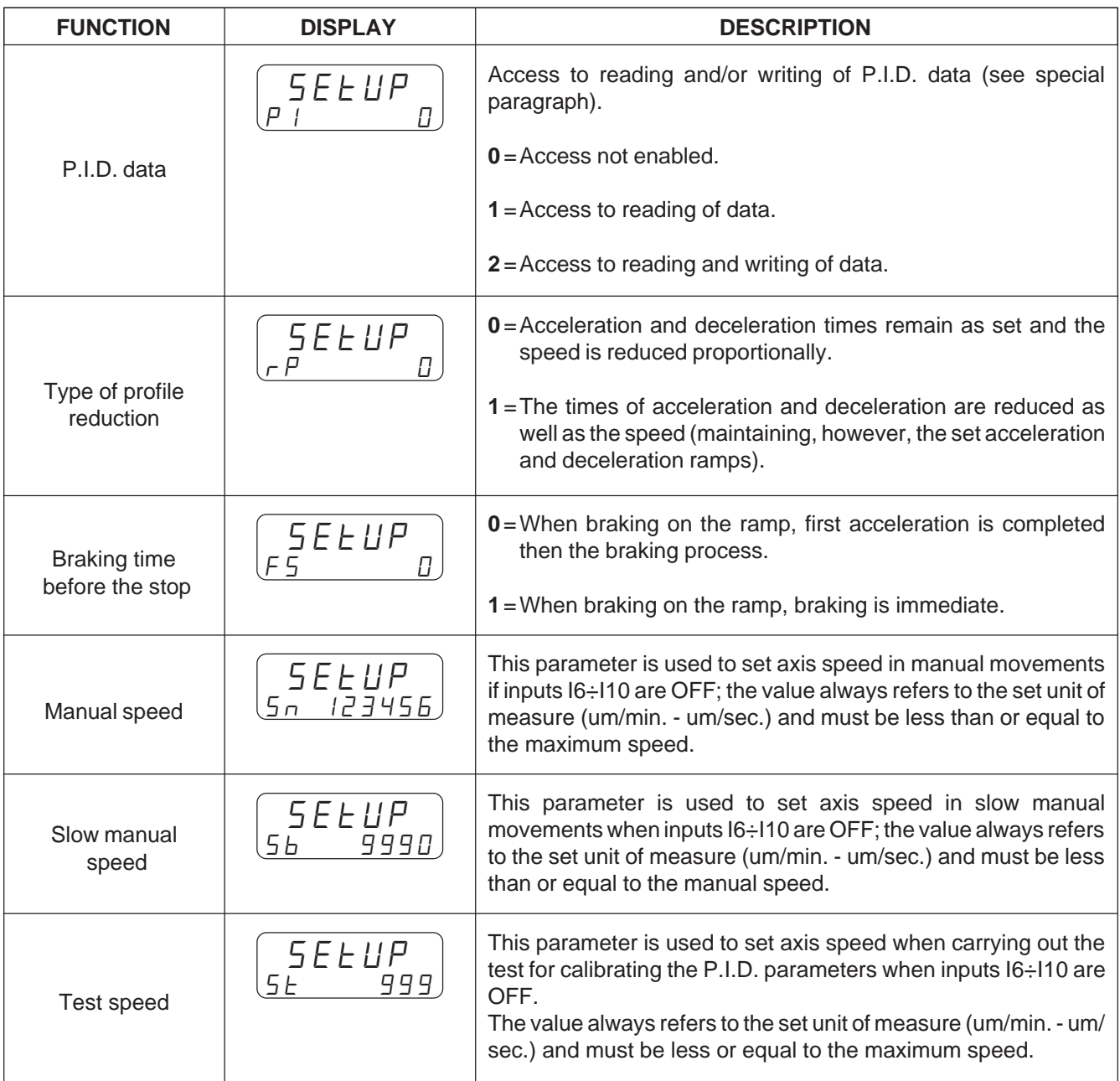

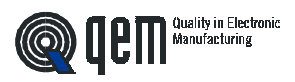

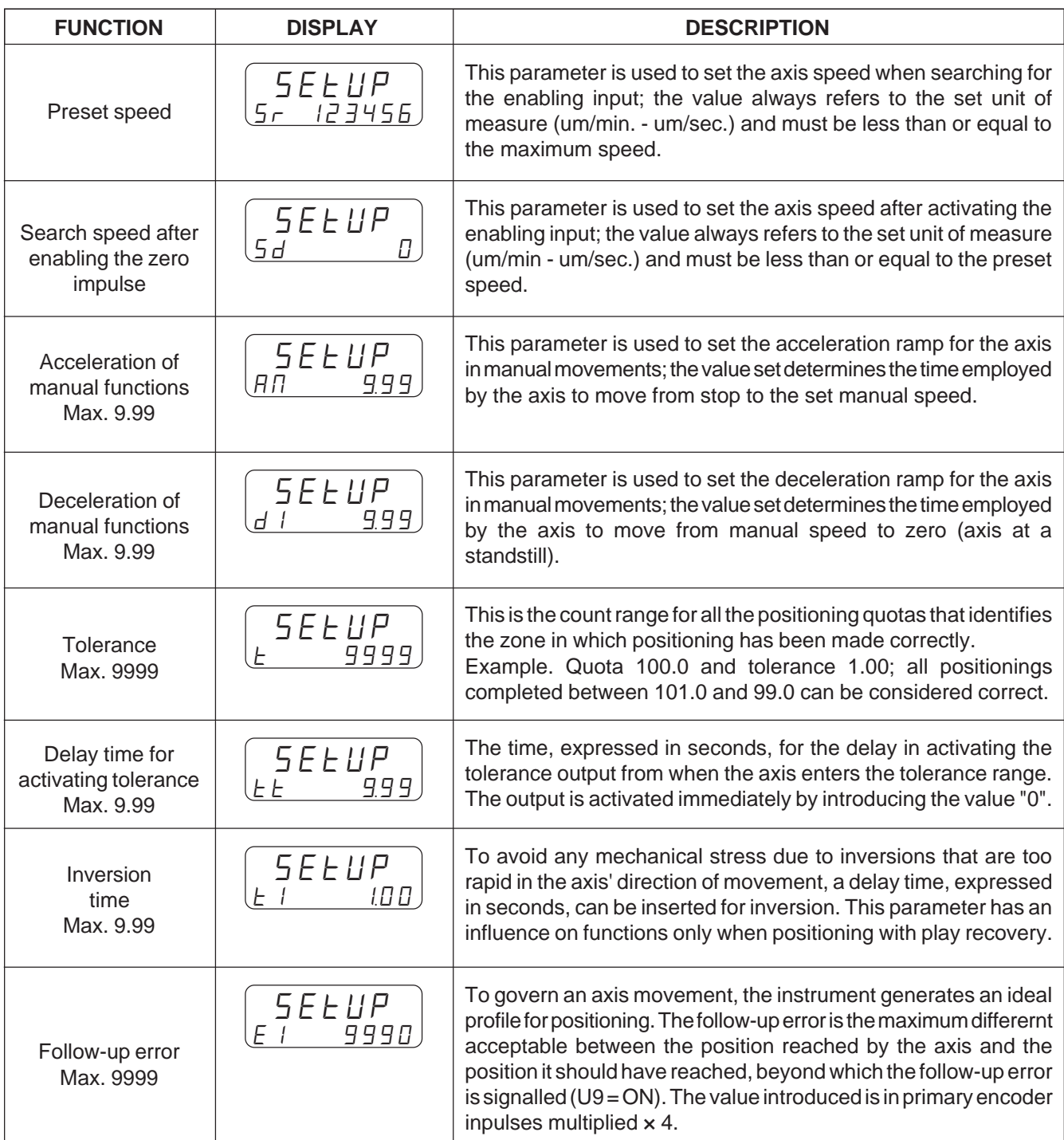

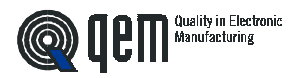

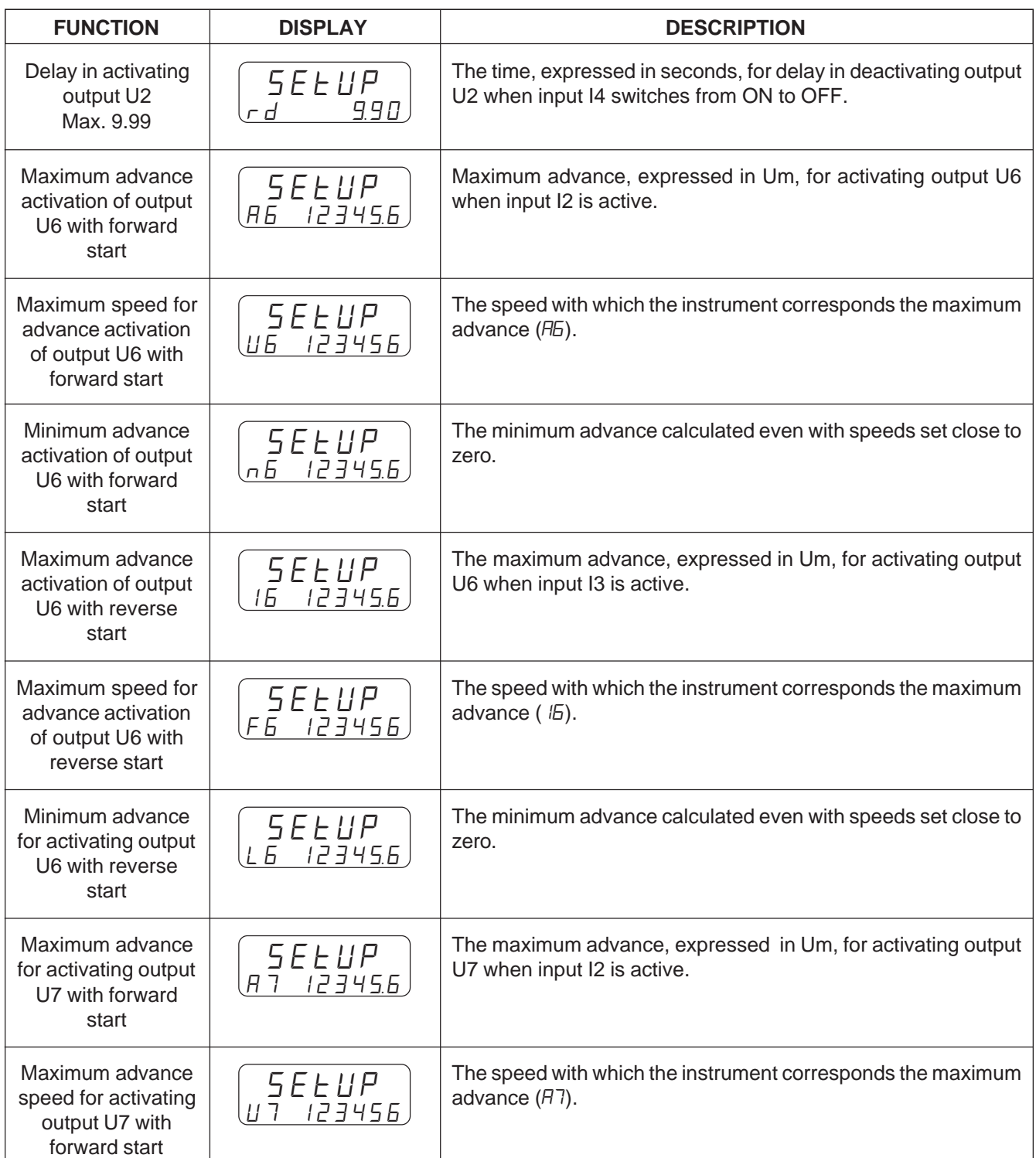

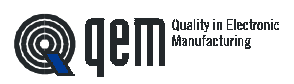

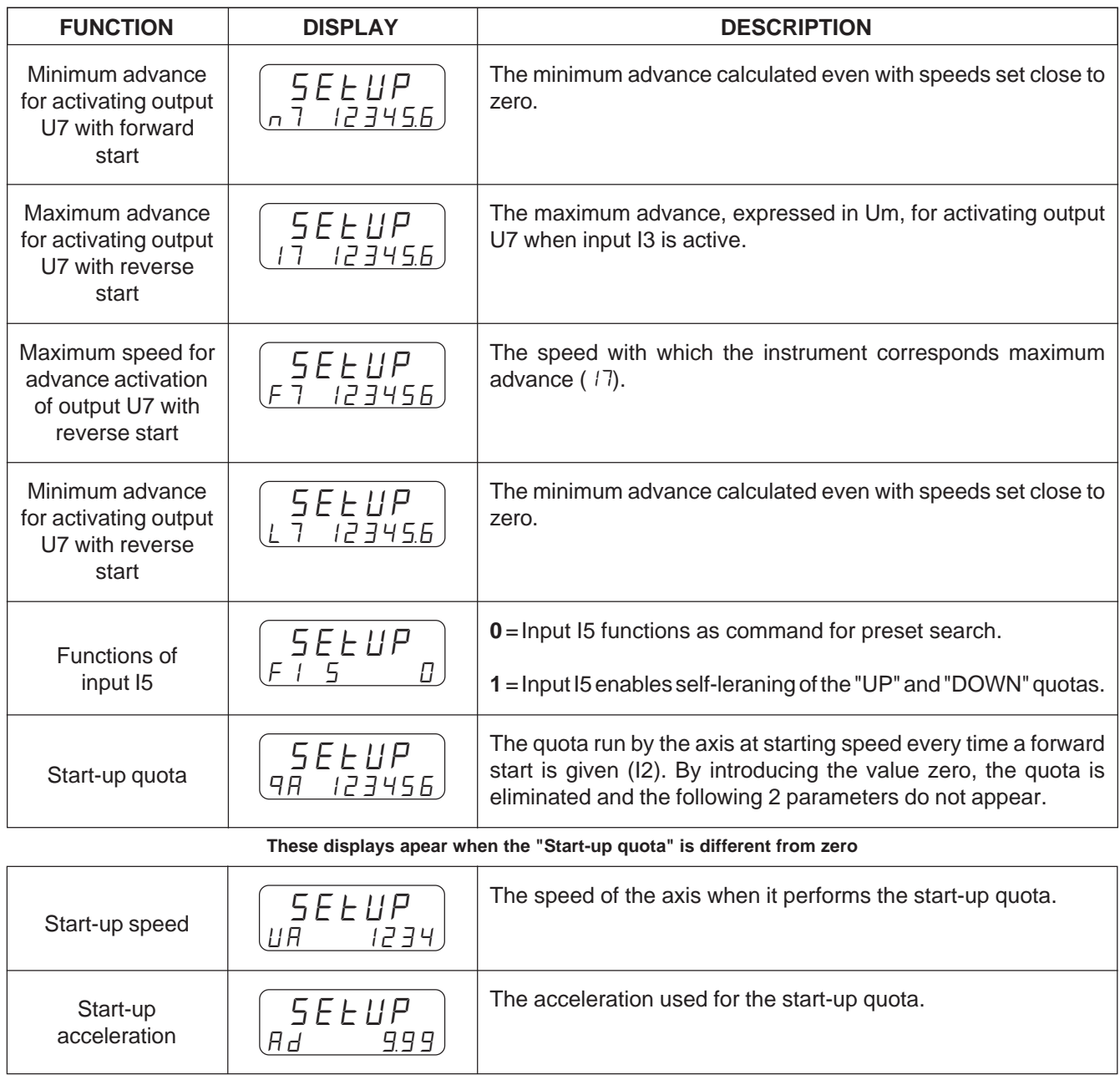

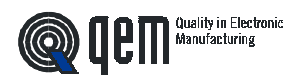

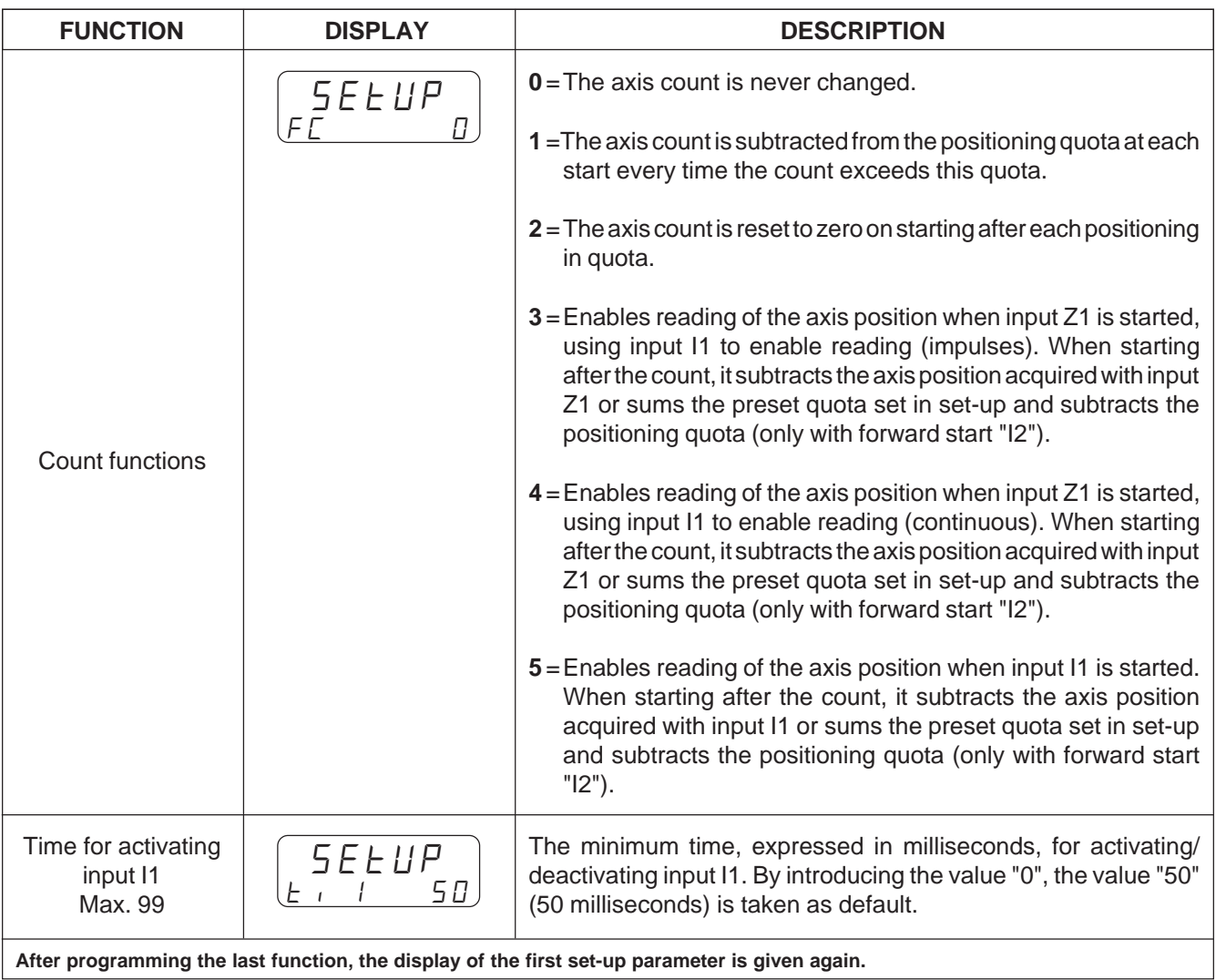

**After programming the last function, the display of the first set-up parameter is given again.**

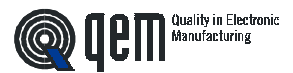

#### **3 - 2 CALIBRATIONS**

#### **PROCEDURE FOR CALIBRATING THE ANALOG OUTPUT**

#### **Setting some set-up parameters.**

Settings are made in set-up of the parameters relative to decimal figures, transducer resolution and units of speed.

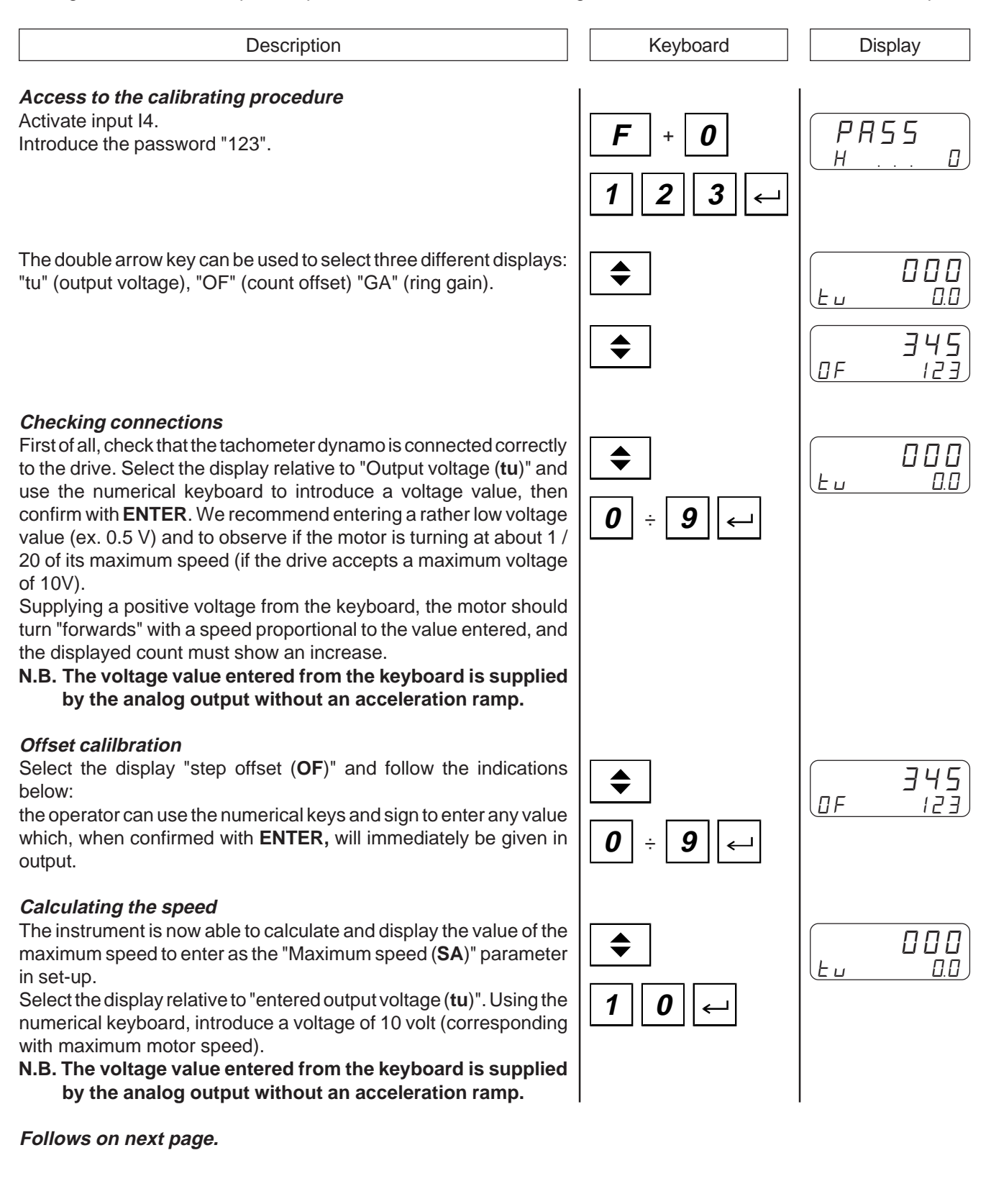

Description **Display Description Display** 

If the axis cannot be moved at maximum speed, enter a voltage of 1 volt. The speed displayed by the instrument must then be multiplied by 10.

With the axis in movement, press the **MAN** key.

The top display will show the count frequency (detected in encoder phases). The bottom display will show the value for the maximum speed to be entered in the set-up parameter "Maximum speed". A filter can be entered on this display by holding down the **ENTER key.**

 $\leftarrow$ 

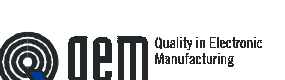

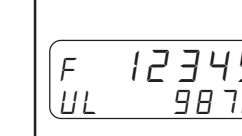

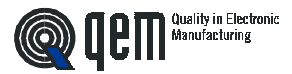

#### **PROCEDURE FOR P.I.D. CALIBRATION**

P.I.D. calibration must be made after that of the analog output (calculation of the maximum speed). Before starting P.I.D. calibration, set the following parameters in set-up: "Decimal figures", "Encoder resolution", "Unit of speed", "Maximum speed", "Test speed", "Acceleration/deceleration ramps" and "inversion time".

Enter calibration functions for P.I.D. (see below) and, setting the value "0" when asked to enable P.I.D. (only data writing), reset to zero the parameters for "Integral time" and "Deriving time", setting the feed-forward value on 100%.

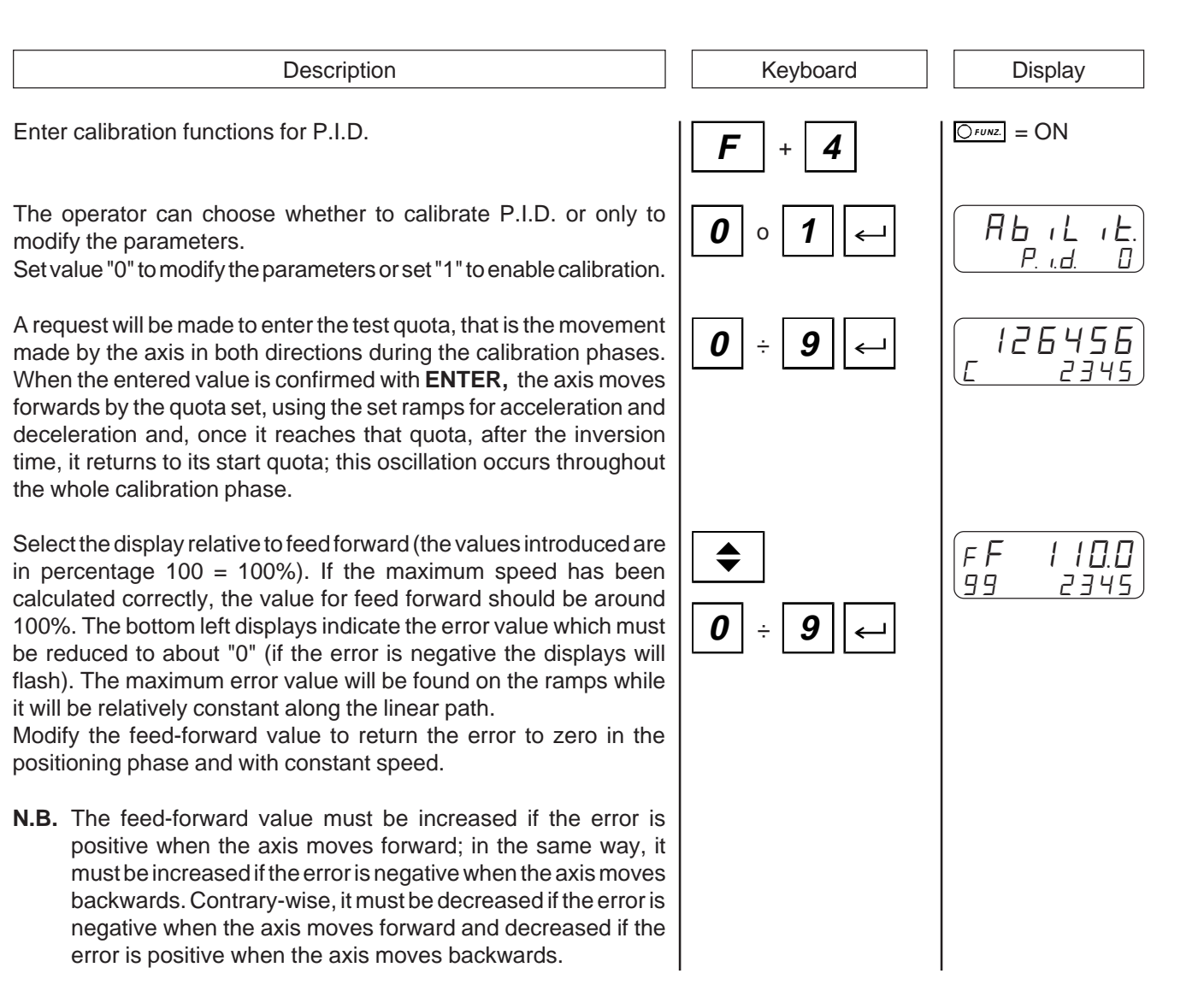

#### **Continues on next page.**

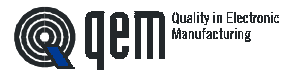

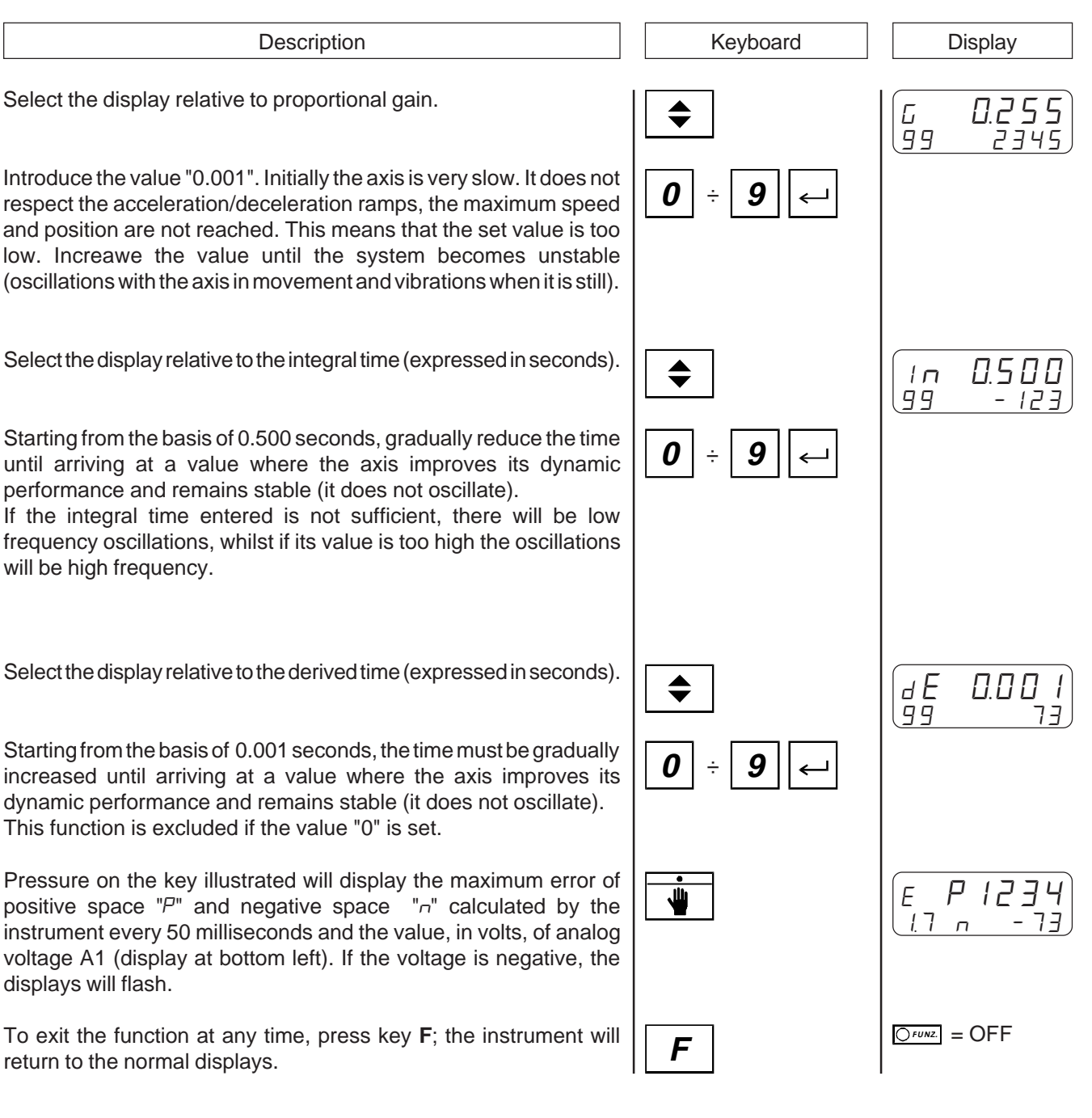

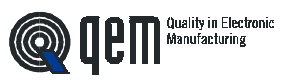

**CHAPTER 4**

## **USE**

**Work programs and auxiliary functions**

**Operation graphs and tables**

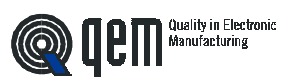

## **4 - 1 WORK PROGRAMS AND AUXILIARY FUNCTIONS**

## **HOW TO ENTER THE WORK PROGRAMS**

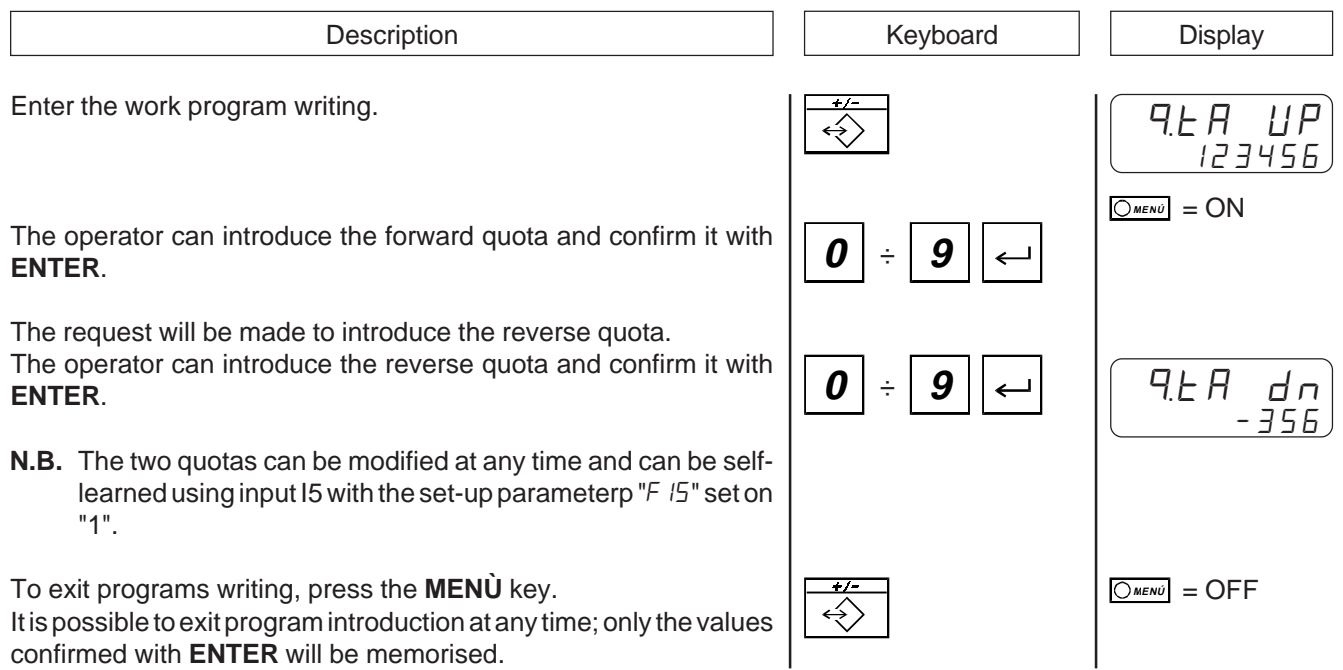

confirmed with **ENTER** will be memorised.

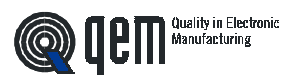

## **ENTERING THE SPEED TABLE**

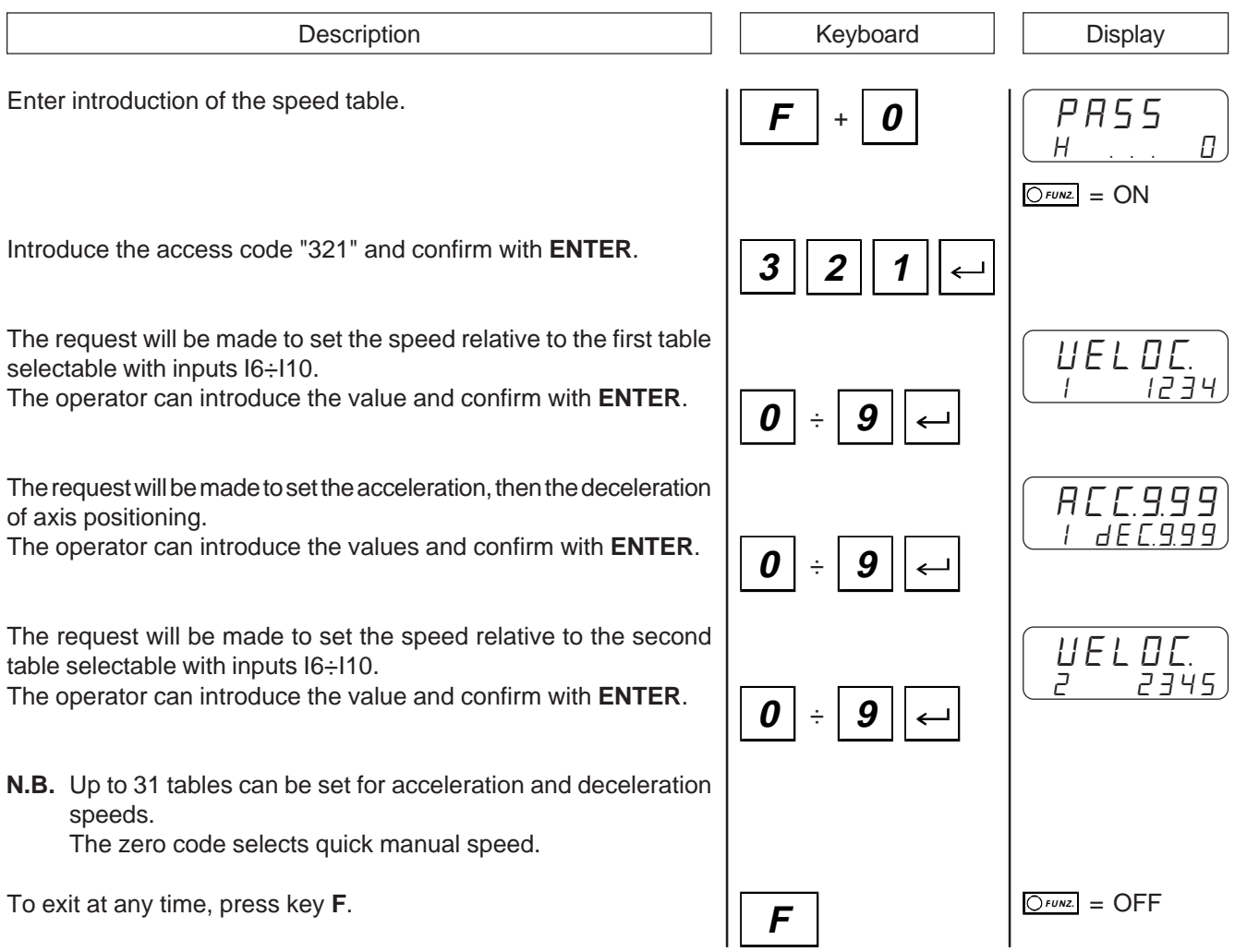

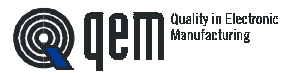

#### **MANUAL MOVEMENT OF THE AXIS**

The instrument offers certain functions for manual management of the axis. From the keyboard it is possible to move the axis in the two directions and with two different speeds. After selecting the manual axis movement function, using key 7 the axis can be moved "back" (the count decreases), using key 9 the axis can be moved "forwards" (the count increases). Key 8 is used to select the manual movement speed (slow or fast).

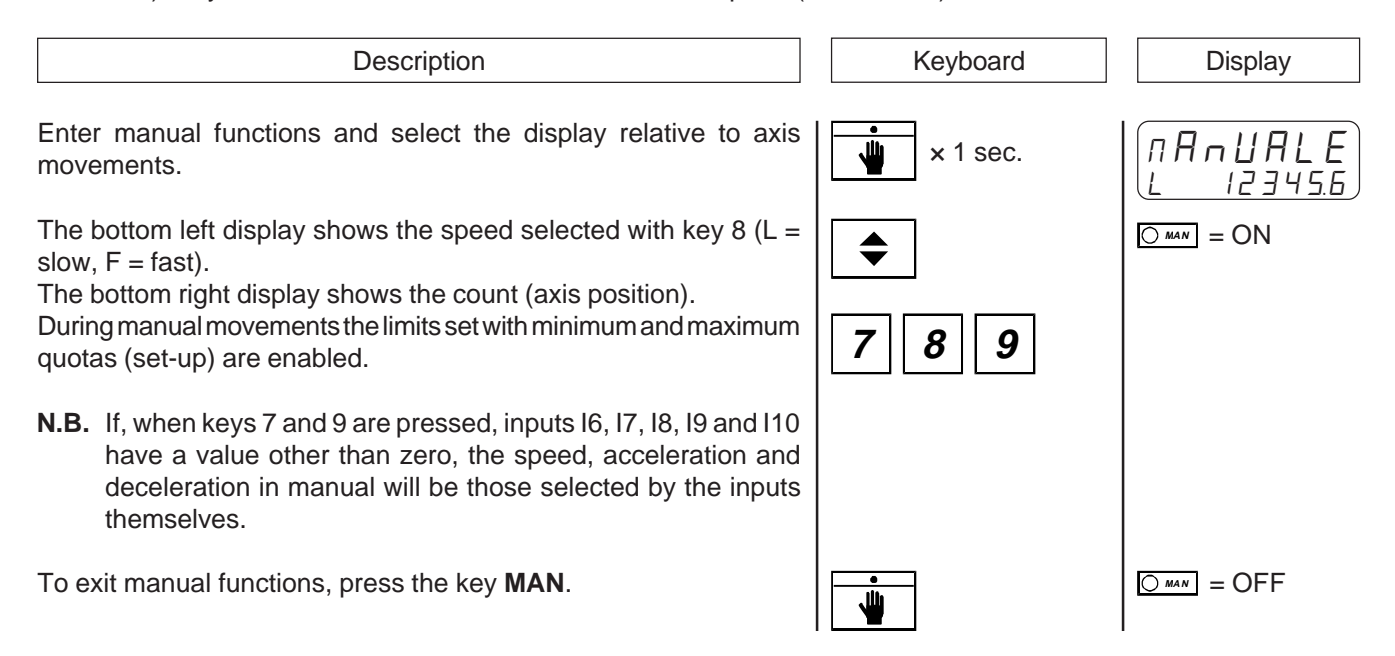

## **POSITIONING AT AN IMMEDIATE QUOTA**

The instrument offers some functions for manual axis management. The axis can be automatically positioned at a quota that is different from the work quotas selected from the programs. This function speeds up considerably all those positioning operations that differ from the normal process.

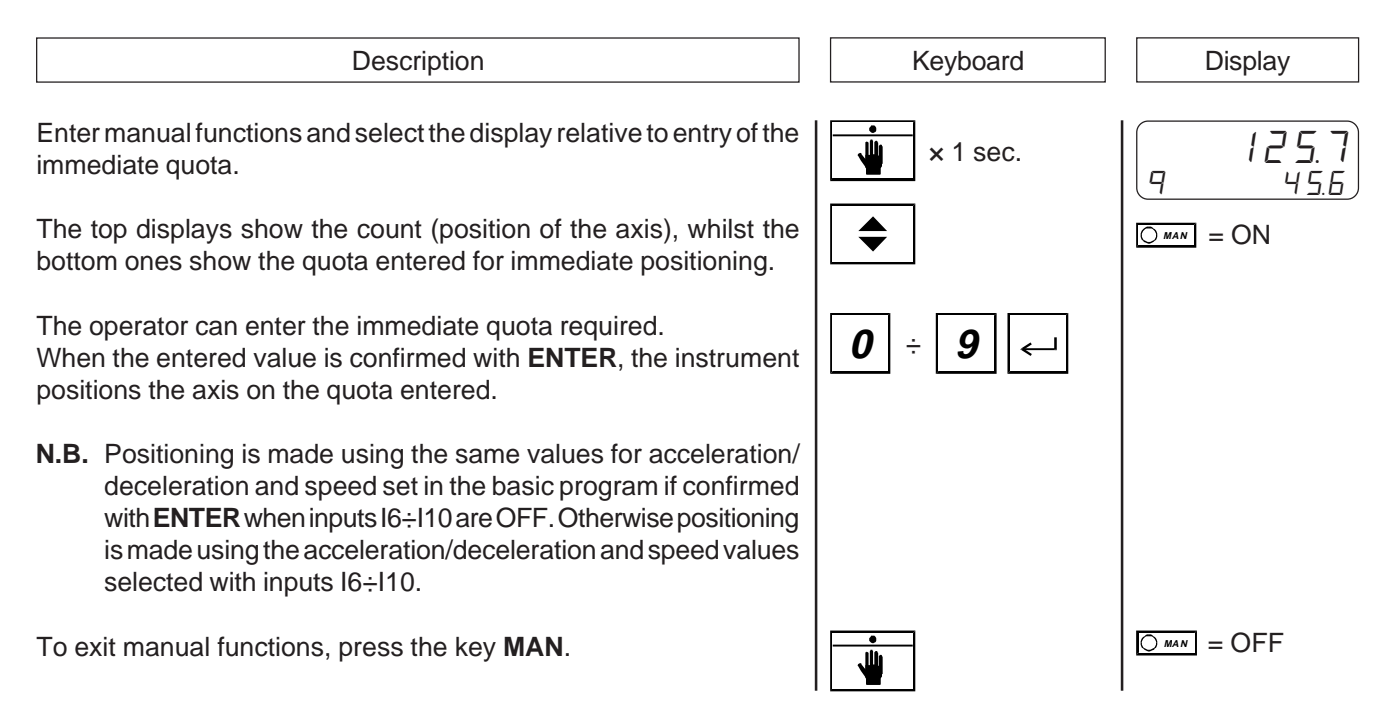

## **PRESET QUOTA SEARCH (WITH SET-UP PARAMETER "**CP**" " SET ON "0" OR "1")**

The instrument offers certain functions for manual management of the axis. The search for the preset quota can be commanded also from the keyboard (see relative paragraph for the description of the preset quota search).

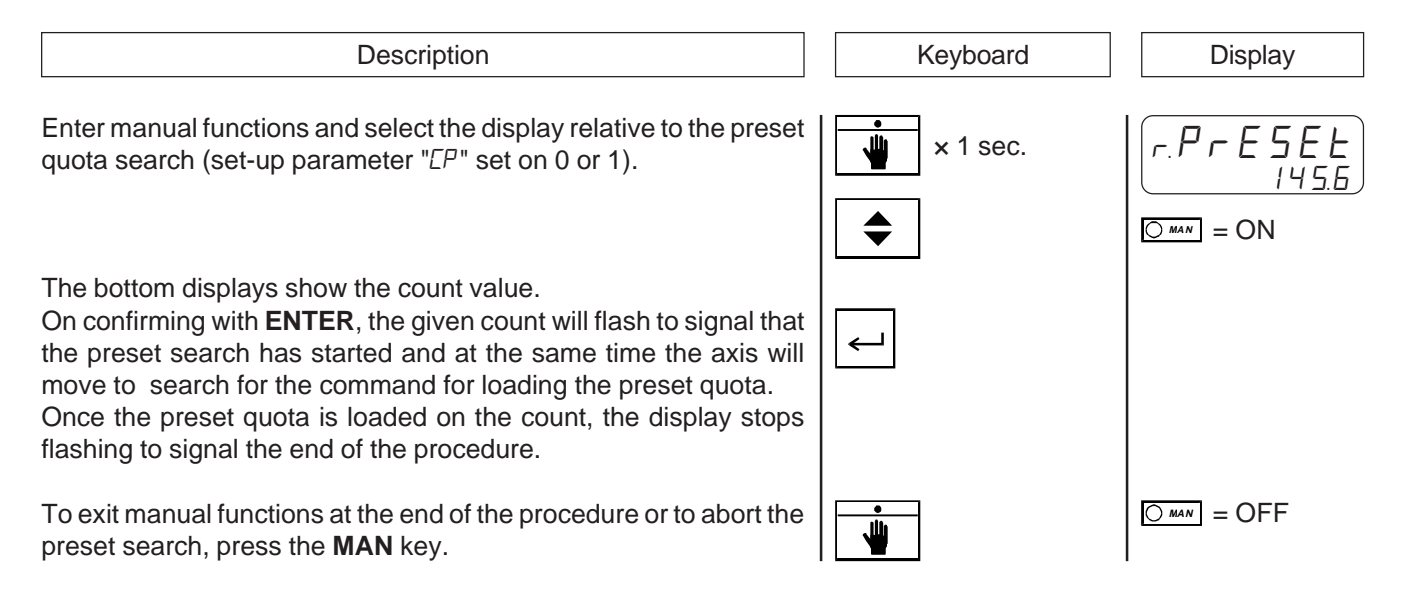

## **INTRODUCTION OF A VALUE IN THE COUNT**

The instrument offers certain functions for manual axis management. The count value displayed by the instrument (axis position) can be modified by introducing the required value. This function is specially useful during the installation and calibration phases.

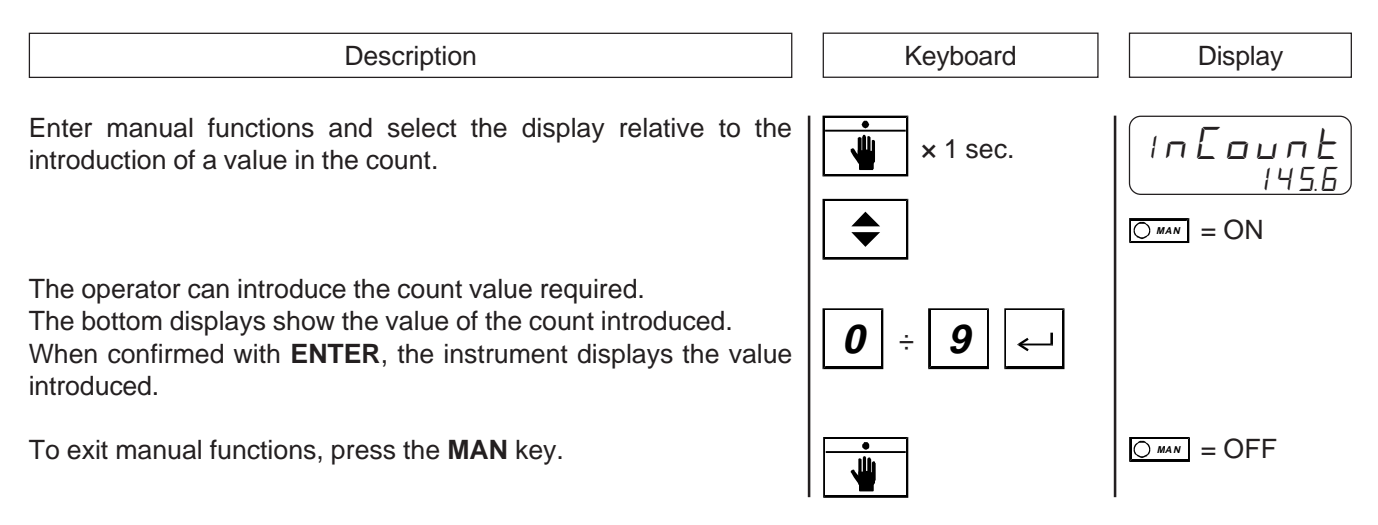

Quality in Electronic<br>Manufacturing

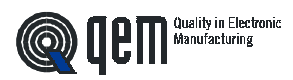

## **DISPLAYS**

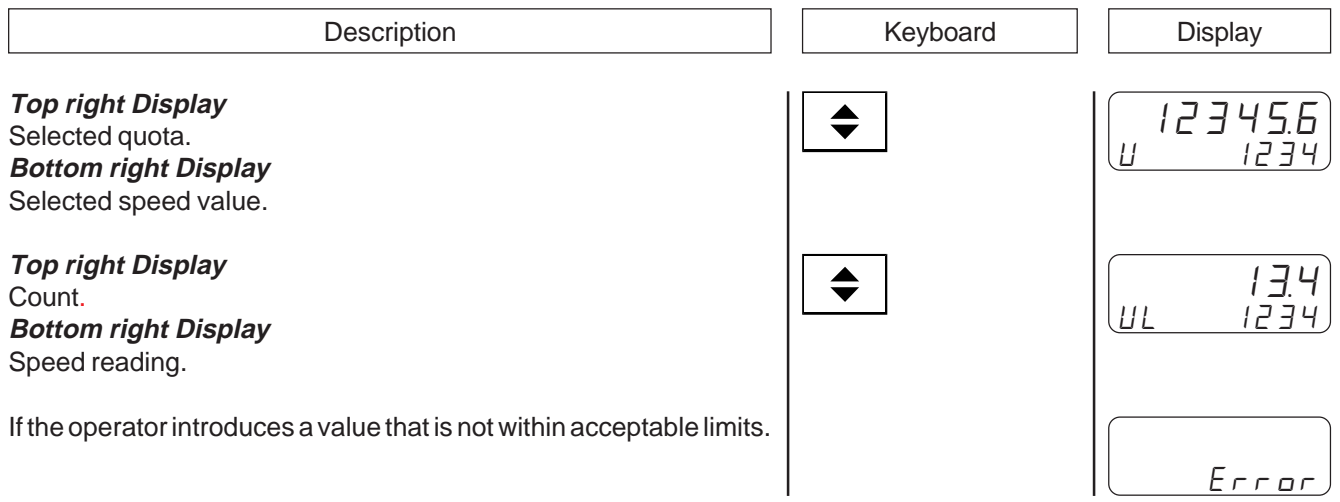

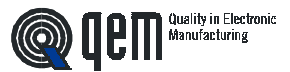

#### **4 - 2 WORK GRAPHS AND TABLES**

#### **PRESET SEARCH**

#### **"Mode 0" - Loading the preset quota using the zero impulse enabling input.**

The command for loading the preset quota is provided only by the zero impulse enabling input. When the preset search procedure is started, the axis moves towards the sensor connected to the zero impulse enabling input; when the axis activates this input during its stroke, it slows down and inverts its direction.

When the zero impulse enabling input is deactivated the preset quota is loaded onto the instrument count. In this procedure for loading the preset quota, the condition is that the enabling input is activated and successively deactivated.

#### **"Mode 1" - Loading the preset quota using the zero impulse and the zero impulse enabling input with inversion.**

The command to load the preset quota is provided by the transducer zero impulse. Since an encoder supplies a zero impulse for every turn, it must be decided in which axis zone to acquire the zero impulse; for this reason the zero impulse enabling input is used.

When the preset search procedure is started, the axis moves towards the sensor connected to the zero impulse enabling input; when the axis activates this input during its stroke, it slows down and inverts its direction.

When the enabling input is deactivated, the instrument is ready to acquire the zero impulse: on the first zero impulse provided by the transducer, the preset quota is loaded onto the instrument count.

In this procedure for loading the preset quota, the condition is that the enabling input is activated and successively deactivated and a zero impulse is acquired.

#### **"Mode 2" - Loading the preset quota from an input.**

In thi procedure the preset search is not enabled. The command for loading the preset quota is provided by the activation of input I1 (enabling of zero impulse).

Quality in Electronic<br>Manufacturing **OLE** 

## **SELF-LEARNING DIAGRAM**

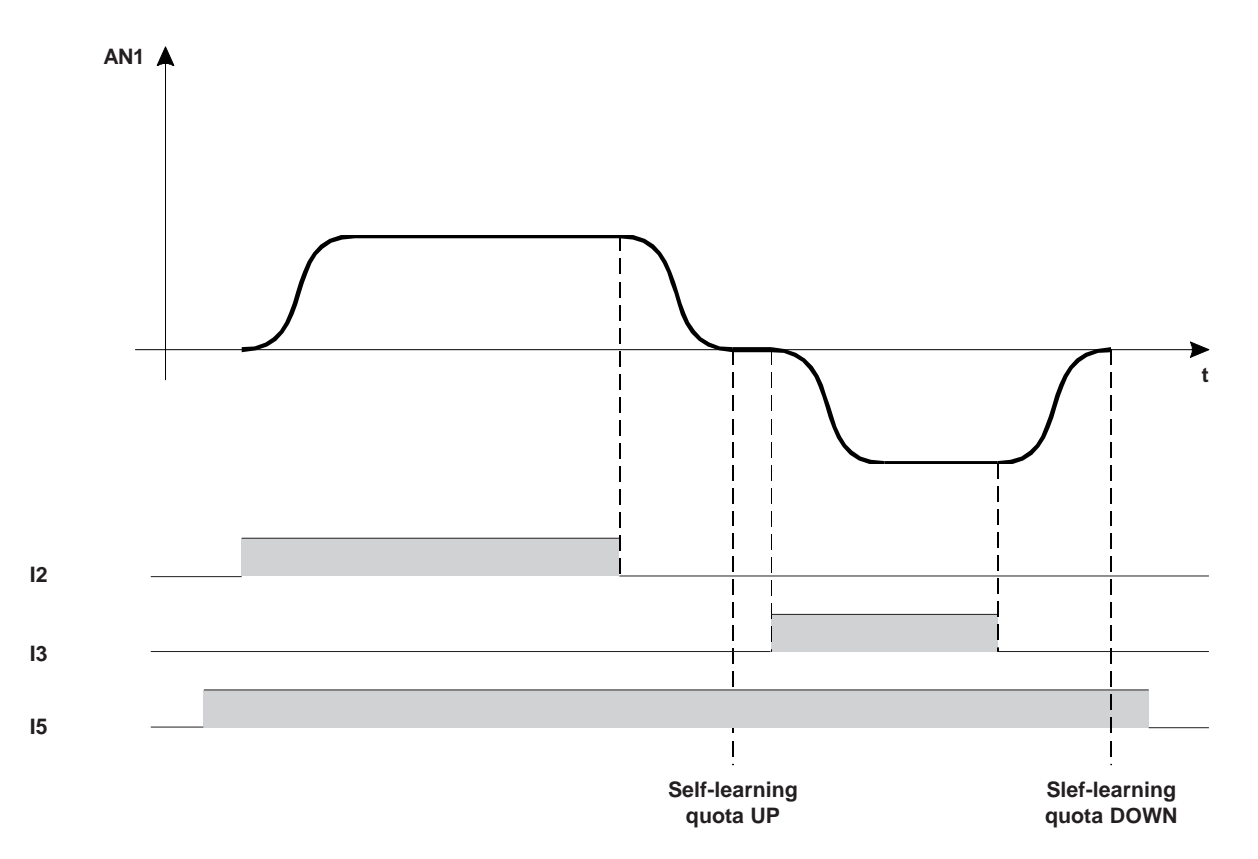

**N.B.** If the operator finds himself in "Introduction to the work program" self-learning from input I5 is inhibited. During the self-learning phase, the quota selected (see "Displays" on page 30) will show the self-learned quota.

<sup>Q</sup> **IPM** <sup>Quality in Electronic</sup>

## **FUNCTIONS DIAGRAMS**

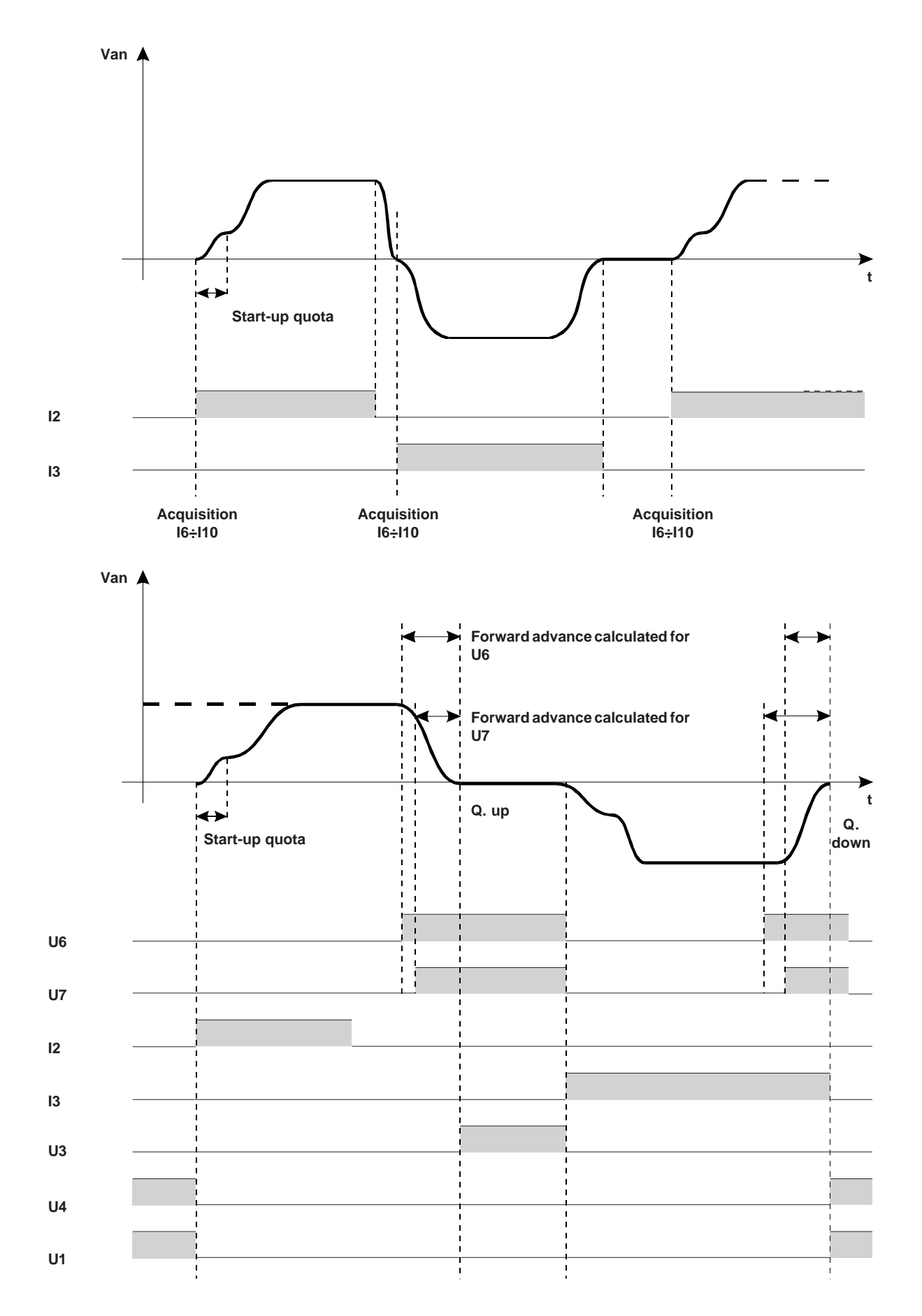

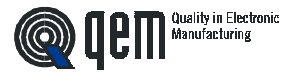

#### **FUNCTIONS DIAGRAMS**

The instrument calculates the slow-down automatically in proportion to the speed using the following formula:

$$
A = \frac{AM \times V}{SP}
$$

- **AM** = Maximum advance (set-up)
- **A** = Slow-down calculated by the instrument
- **V** = Set movement speed
- **VM** = Maximum movement speed in Um (set-up)

**N.B.** The real advance is never below the minimum advance (SET-UP)

Example:

**Maximum set speed** = 1000 Hz (set-up)

**Maximum advance** = 500 mm (set-up)

With a speed of 50 Hz, the advance will be:

Advance made by the instrument  $= 500 \times 50 = 25000$  $= 25000 \div 1000 = 25$ 

With a quota set on 300, the advance quota will be:

Advance made by the isntrument  $= 300 - 25 = 272$ 

With a speed of 70 Hz, the advance will be:

Advance made by the instrument  $= 500 \times 70 = 35000$  $= 35000 \div 1000 = 35$ 

With a quota set on 300, the advance quota will be:

Advance made by the instrument  $= 300 - 35 = 265$ 

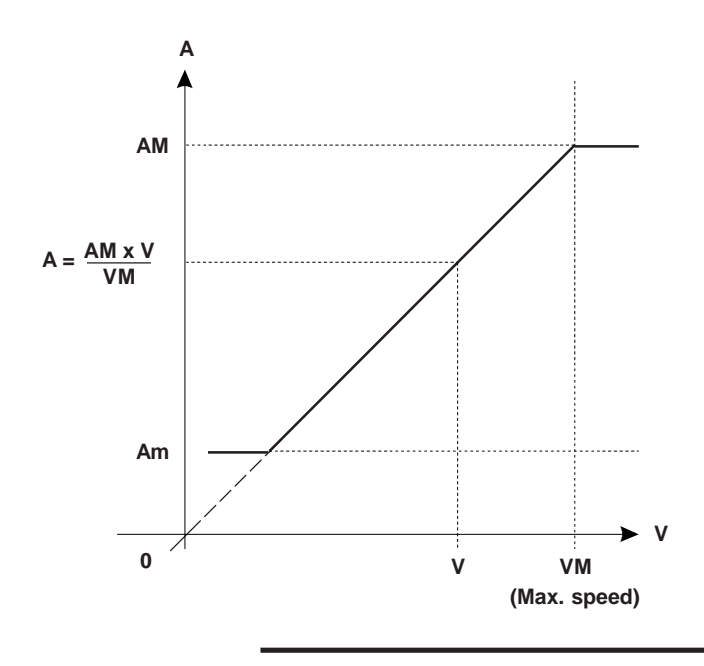

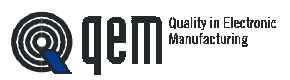

**CAPITOLO 5**

# **ASSISTANCE**

**Input and output troubleshooting How to complete the technical assistance fax form Warranty**

## **5 - 1 INPUT AND OUTPUT TROUBLESHOOTING**

The instrument provides diagnostics of the logic status of the digital input and outputs; according to the numbers displayed, it is possible to understand whether an input arrives at the instrument and if an output has been energised. The first display after access to the diagnostics function refers to the inputs status; if number 1 is displayed, input 1 has been activated; display of the number 2 means that input 2 has been activated and so on. Input Z (transducer zero impulse) is signalled with a C; if this is shown, there is no zero impulse; if not shown, the zero impulse is supplied to the instrument.

The successive display refers to the logic status of the digital outputs. The same correspondence (each number corresponds with its equal output); for example, the presence of the number 4 indicates that the instrument is energising output 4.

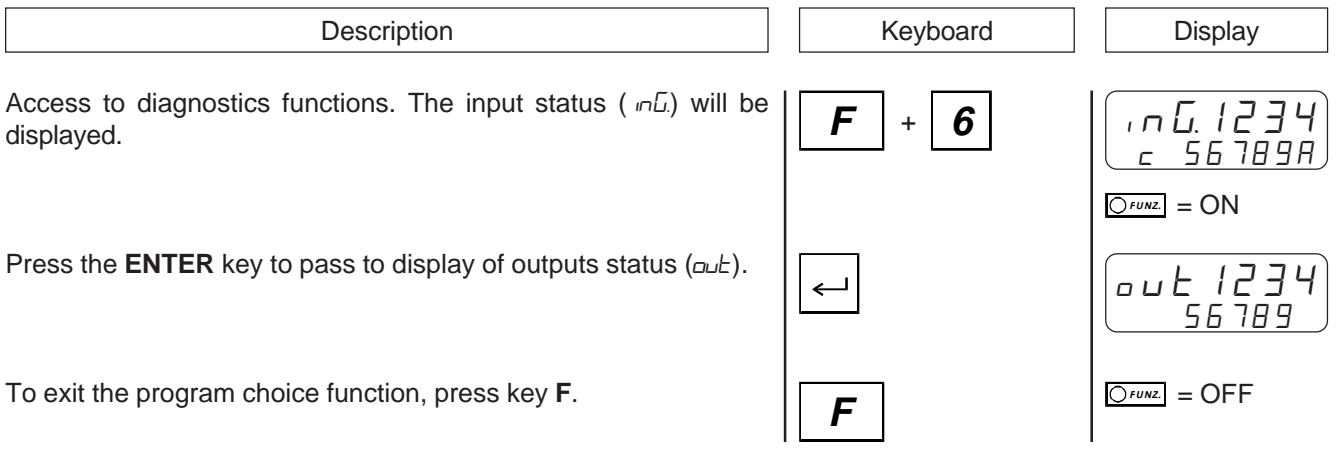

## **5 - 2 HOW TO COMPLETE THE TECHNICAL ASSISTANCE FAX FORM**

**We need your help if we are to provide you with a quick, efficient and high-quality service. Whenever you need the assistance of QEM in dealing with any technical problems that may arise in your applications and, even though all the instructions in the "Installation, maintenance and servicing manual" have been followed, the problem persists, we invite you to complete all parts of the fax form enclosed with the installation, maintenance and servicing manual, and to send it to the QEM assistance office. In this way, our service engineers will have all the essential information for understanding your problem (avoiding long and costly telephone calls).**

**Thanking you for your kind co-operation, QEM wishes you all the best in your work.**

#### **NOTE**

If you have to send us an instrument for repair, please read carefully the following points.

- When possible, use the original packing; in any event, the packaging must protect the instrument from bumps during transport.
- Be sure to enclose in the pack a detailed description of the problem you have encountered, together with the part of the wiring diagram that concerns the instrument. If the problem has been found in the data memory, please enclose also the instrument programming (set-up, work quotas, auxiliary parameters ...).
- If necessary, ask us specifically for an estimate on the repairs. If no estimate is requested, the cost will be calculated on completion.
- Our service engineers will give priority to instruments that are sent in accordance with the instructions given in these notes.

#### **5 - 3 WARRANTY**

The warranty conditions are as stated in the general conditions of sale.

Quality in Electronic<br>Manufacturing

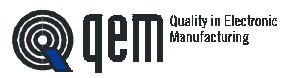

**NOTES**

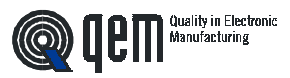

**NOTES**

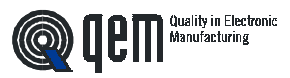

**NOTES**